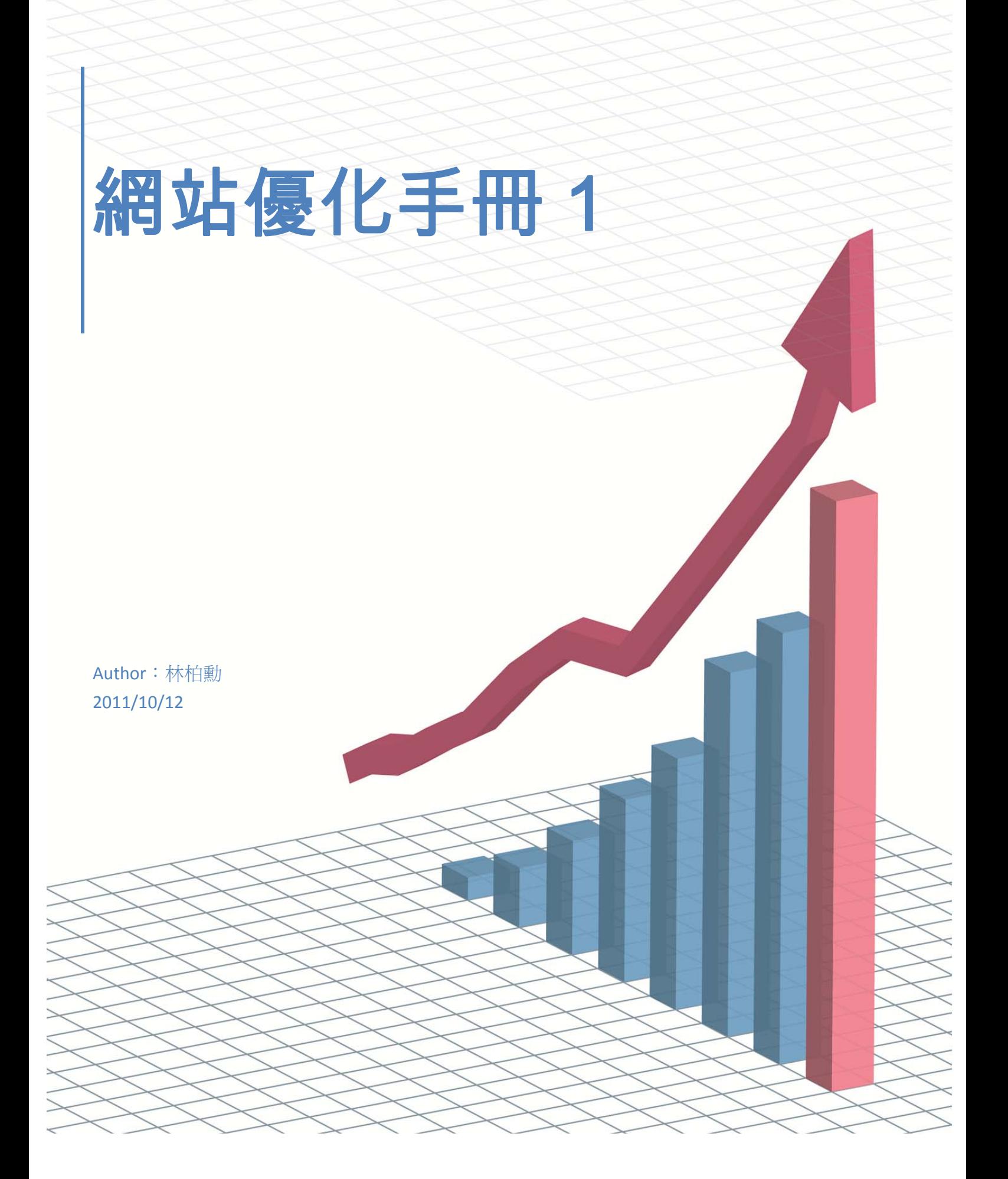

### 目錄

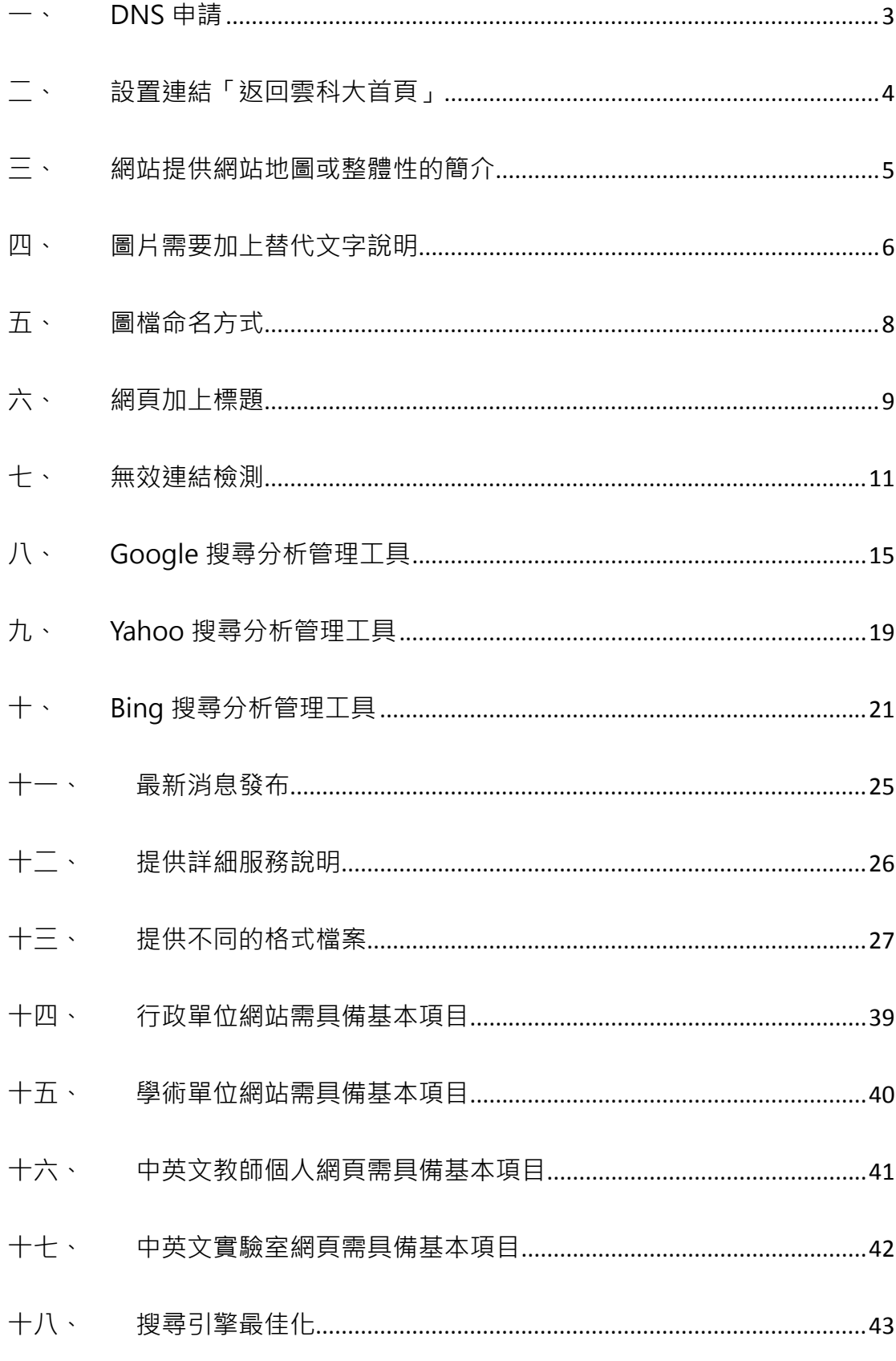

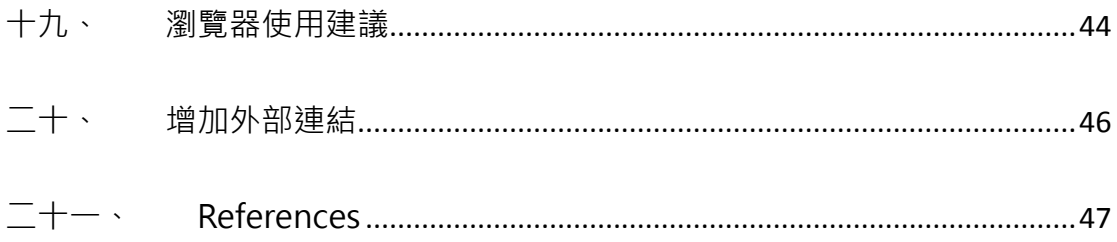

## **一、 DNS 申請**

說明:校內各網站(行政、學術、教師、個人、實驗室、研討會、活動))均應註冊 yuntech.edu.tw 域名(Domain Name Service;網域名稱服務)。

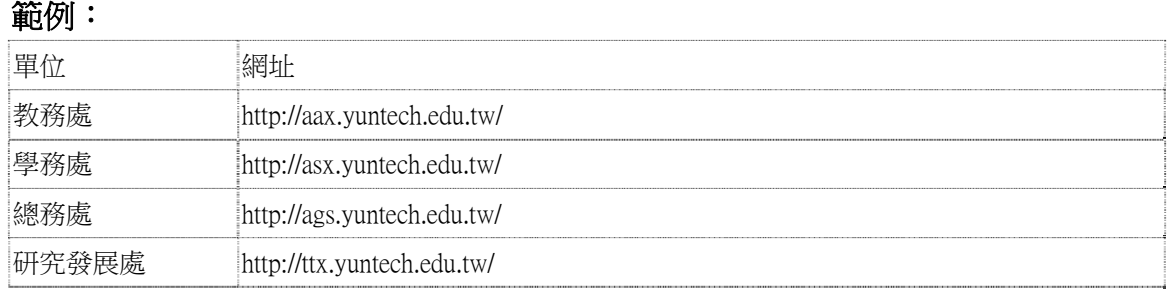

### 實作:

1. 至「資訊中心」→「表單下載」

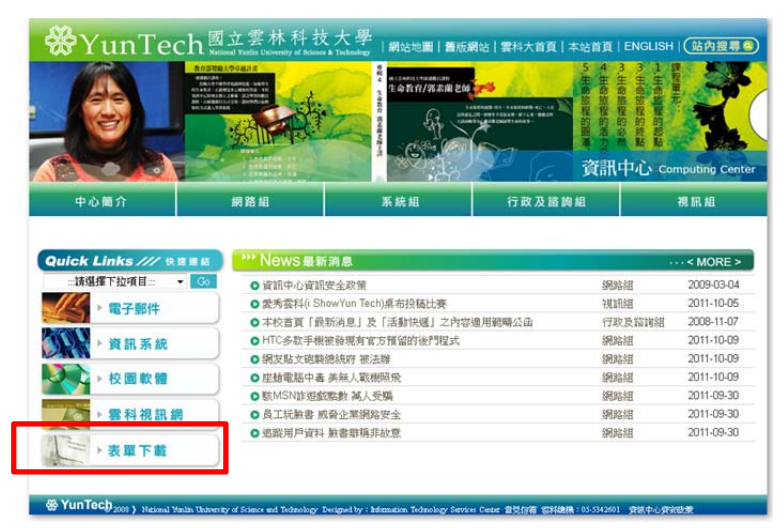

2. 點選「DNS 申請表」

表單下載

|網路組 | 系統組 | 行政及諮詢組 | 視訊組 | 教育訓練 |

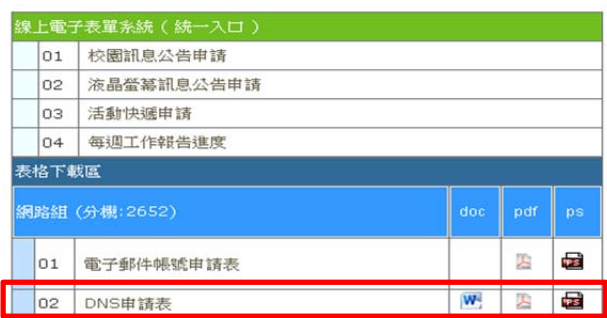

- 3. 申請表單說明
	- (1) Server IP:伺服器 IP
	- (2) Domain name:  $[6]$  XXX.yuntech.edu.tw

# **二、 設置連結「返回雲科大首頁」**

說明:所有單位網站首頁設置連結返回「雲科大首頁」。 範例:

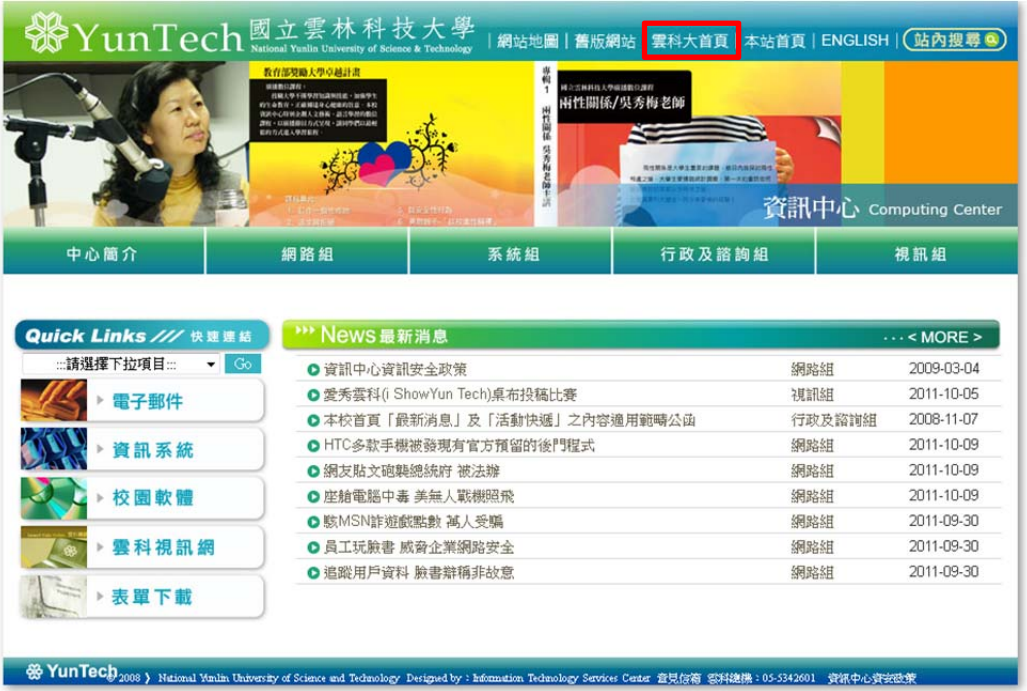

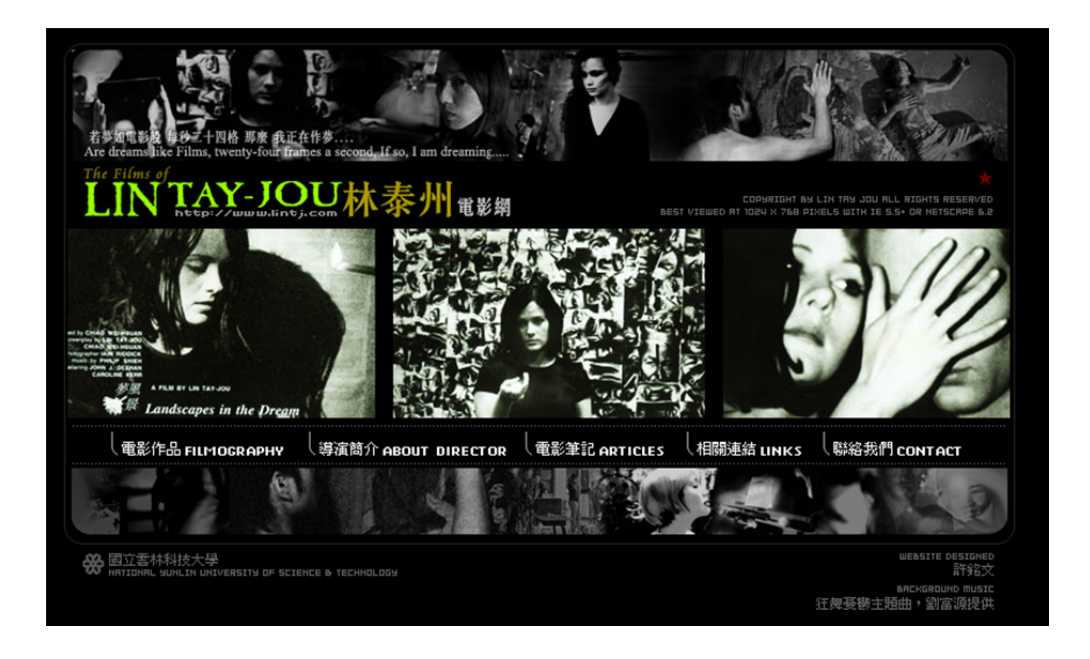

### 實作:

1. 於網頁中加入返回「雲科大首頁」(http://www.yuntech.edu.tw/)。

## **三、 網站提供網站地圖或整體性的簡介**

說明:所有單位網站提供網站地圖或整體性的簡介,網站地圖中文版命名為「網 站地圖」、「網站導覽」,英文版為「Sitemap」。網站地圖的內容,以階層式或表 列式排列。

### 範例:

| <b>SPYUNTech</b> 國立雲林科技大學                                                                                                    | 教育部契翰大學卓越計畫<br>自体数に済む<br>作戦とや不安や対抗高中性は、加快や1<br><b>のでみちり · 正面確認中心配置の計画 · 本社</b><br>おおやくなせを無人2番前·旅は季の約数の<br>調和 · 自由情報日 なさいな · 調味や作自動車<br><b>ERITICEA PRER</b><br>詳細集 | 建定式转移技术专项进取分类程<br>出代网体<br><b>供为枸皂師+</b> | 兩性關係/吳秀梅老師<br>与性质有足术学生重复的课程 · 解药内周括时用性<br>9829 小大学3学生以内公共生 · 第一次以来的出现 | 資訊中心       | <b>Computing Center</b> |
|----------------------------------------------------------------------------------------------------|----------------------------------------------------------------------------------------------------|-----------------------------------------|-----------------------------------------------------------------------|------------|-------------------------|
| 中心箇介                                                                                                    | 網路組                                                                                                    | 系統組                                     | 行政及諮詢組                                                                |            | 視訊組                     |
| Quick Links /// 快速速結                                                                                                    | *** News 最新消息                                                                                                    |                                         |                                                                       |            | $\cdots$ < MORE >       |
| :: 請選擇下拉項目::<br>$\bullet$ Go                                                                                                    | ◎ 資訊中心資訊安全政策                                                                                                    |                                         |                                                                       | 網路網        | 2009-03-04              |
| 電子郵件                                                                                                    |                                                                                                    | <b>◎ 愛秀雲科(i ShowYun Tech)桌布投稿比賽</b>     | 視訊組                                                                   | 2011-10-05 |                         |
|                                                                                                    |                                                                                                    | ◎ 本校首頁「最新消息」及「活動快遞」之內容適用範疇公函            | 行政及諮詢組                                                                | 2008-11-07 |                         |
| 資訊系統                                                                                                    |                                                                                                    | O HTC多款手機被發現有官方預留的後門程式                  | 網路組                                                                   | 2011-10-09 |                         |
|                                                                                                    | <b>◎ 網友貼文砲襲總統府 被法辦</b>                                                                                                    |                                         | 網路組                                                                   | 2011-10-09 |                         |
| 校園軟體                                                                                                    | ◎ 座艙電腦中毒 美無人戰機照飛                                                                                                    |                                         | 網路組                                                                   | 2011-10-09 |                         |
|                                                                                                    | <b>◎</b> 駭MSN詐遊戲點數 萬人受騙                                                                                                    | 網路組                                     | 2011-09-30                                                            |            |                         |
| ▶ 雲科視訊網                                                                                                    | ◎ 員工玩臉書 威脅企業網路安全                                                                                                    |                                         |                                                                       | 網路組        | 2011-09-30              |
|                                                                                                    | <b>◎ 追蹤用戶資料 臉書辯稱非故意</b>                                                                                                    |                                         | 網路網                                                                   | 2011-09-30 |                         |
| 表單下載<br><b>A YunTech</b> 2008 ) National Mulin University of Science and Technology Designed by : heiumation Technology Savices Center 查見信箱 雲斜線機 : 05-5342601 - 資訊中心資金改革 |                                                                                                    |                                         |                                                                       |            |                         |

您現在的位置:首頁>>網站地圖

網站地圖

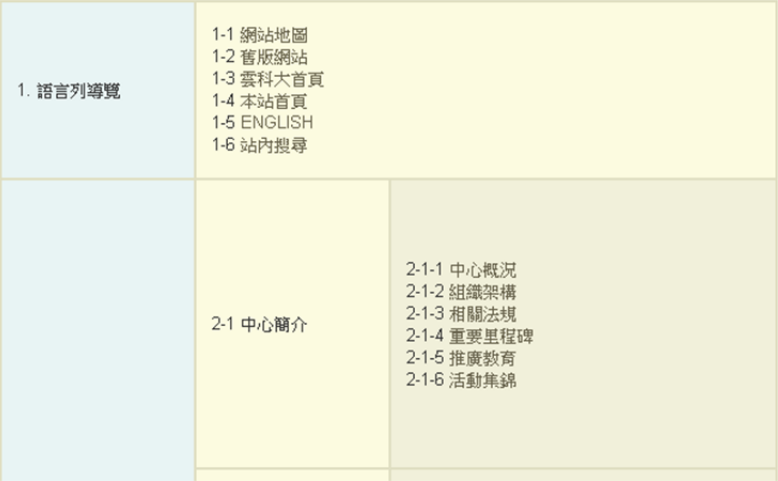

### 實作:

- 1. 單位首頁加上「網站地圖」或「Sitemap」連結
- 2. 於「網站地圖」中以階層式詳列網站中各選單連結。

## **四、 圖片需要加上替代文字說明**

說明:在瀏覽器無法顯示影像時,可以利用 ALT 屬性所指定的說明文字來代替圖 片。

範例:

HTML 原始碼: <img src = "yuntech\_img\_001.jpg" alt = "2011 年校園徵才博覽會">

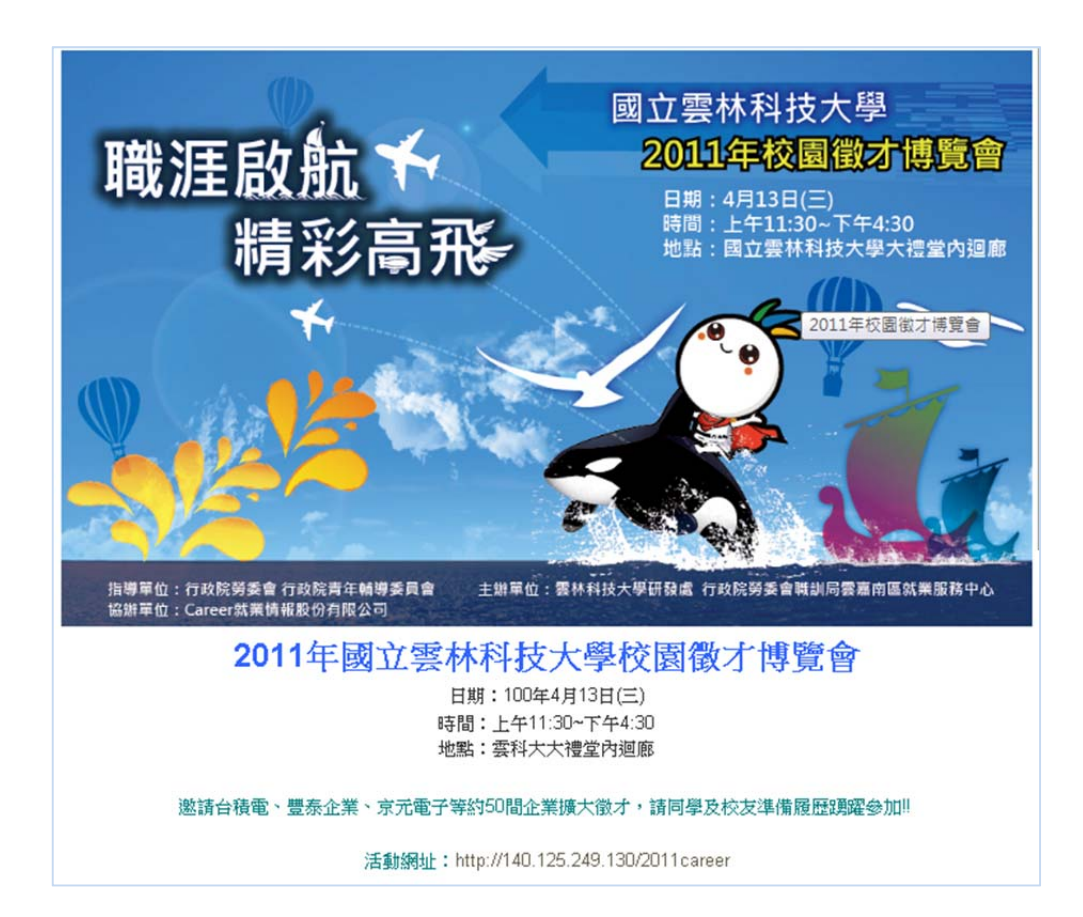

### 實作:

#### 1. Dreamweaver

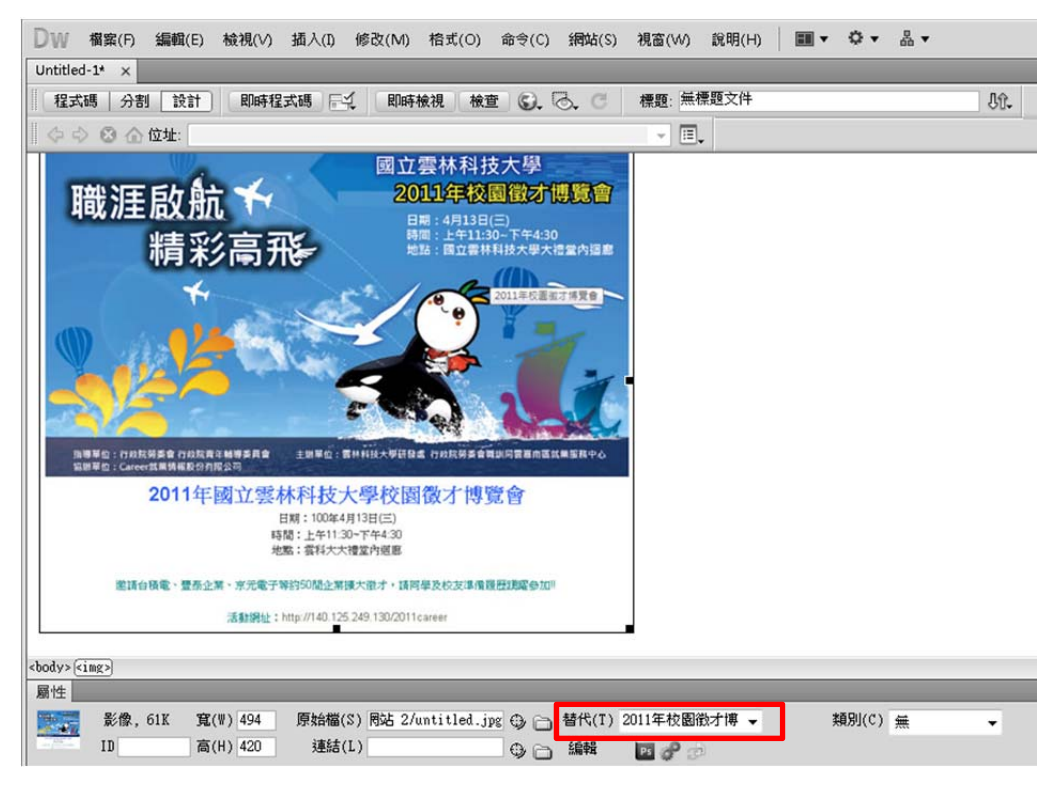

#### 2. Joomla

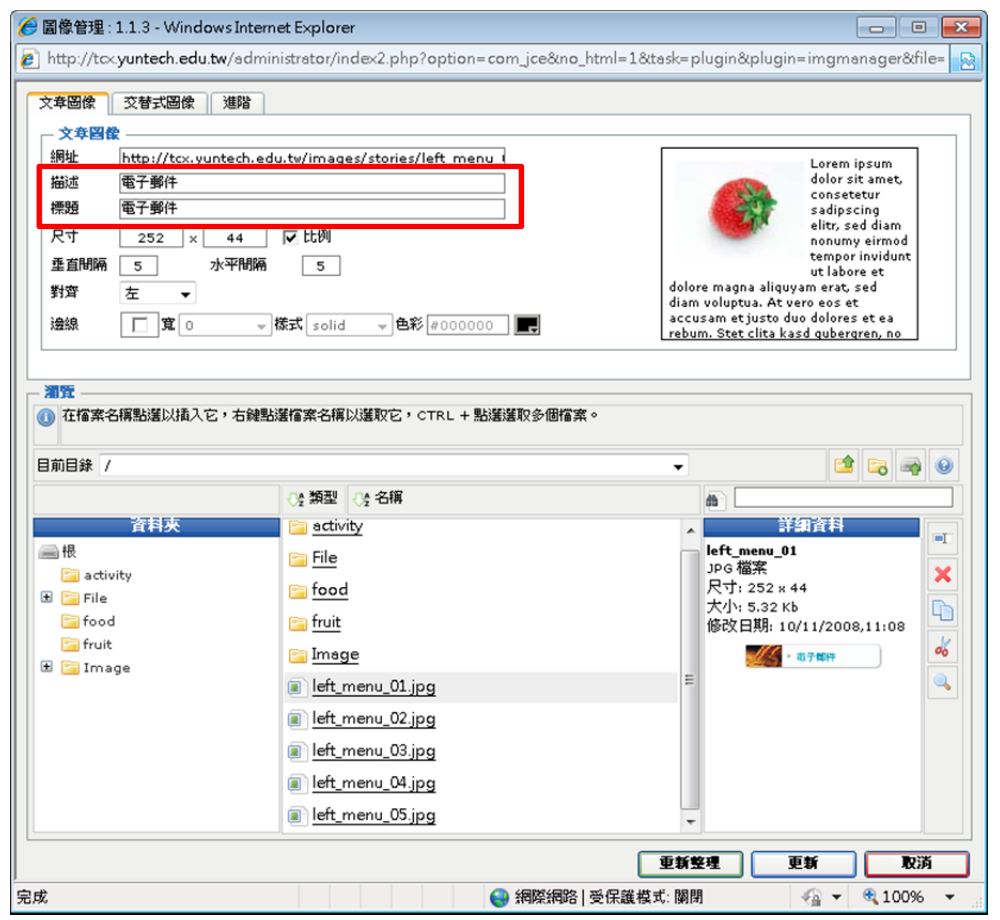

## **五、 圖檔命名方式**

說明:圖檔加上 YunTech 可增加 YunTech 曝光度。 範例:

國立雲林科技大學交通位置圖 往前相、西螺  $\mathbf{x}$ 内容 (西螺交流道) 一般  $\blacksquare$ 德北路 yuntech\_tra.jpg 團 斗六市<br>Douliou 大阪路 通訊協定: HyperText Transfer Protocol o 南行 類型: **JPEG 影像** 鎮東陸 網址:<br>(URL)  $\label{thm:1} \begin{array}{ll} \text{http://www.2011asbda.yuntech.edu.tw/wp-contenthuploads/2011402/yuntech_tra.jpg} \end{array}$ 國道一號高速公路 大小 189532 位元組 REAR XX 往西螺 尺寸: 585 x 673 像素 明度 尊政府 文化局 ●人文公園 建立日期: 2011/10/11 大学路三段 往虎尾 斗南交流道  $\bullet$ 修改日期: 2011/10/11 39 国立雲林料技大学 住占坑、華山<br>日道成推樹學院<br>《嘉東校區》  $\frac{14}{4}$ 龍潭路 交台 確定 取消 要用(A) 流三<br>道線 台一線 古坑泉统交流道 78線快速公路 往古机、绿色玻璃 保護山 (古坑空波卿) 往斗南

實作:檔案上傳至網站時,加上 YunTech 為前置檔名。

# **六、 網頁加上標題**

說明:使用title標籤,為網頁取一個簡單明確的標題,當搜尋引擎(Google、Yahoo、 Bing) 在搜尋網頁時,會以網頁的標題為搜尋的關鍵字

範例:

HTML 原始碼:<title>國立雲林科技大學 - 首頁</title>

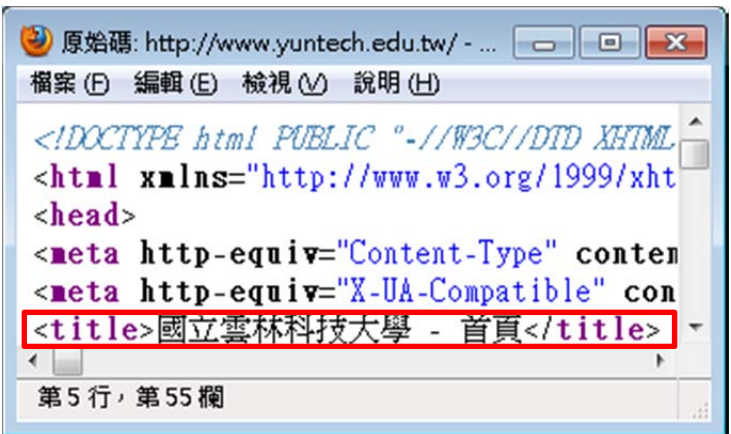

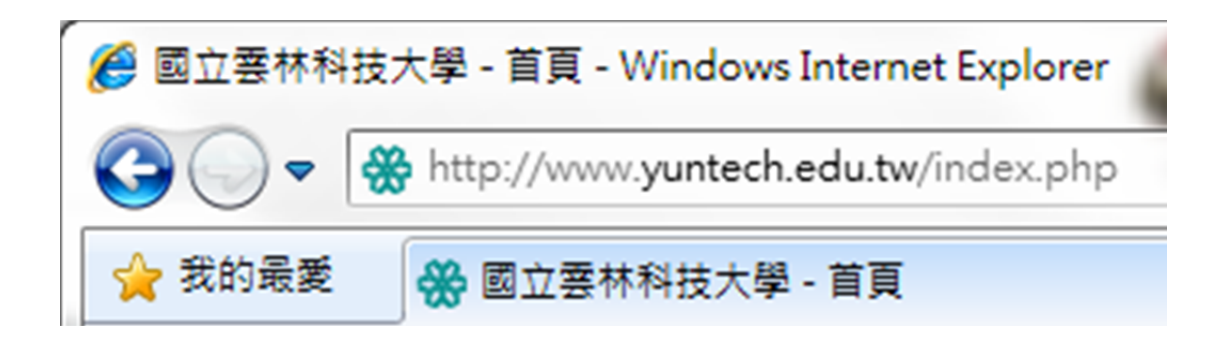

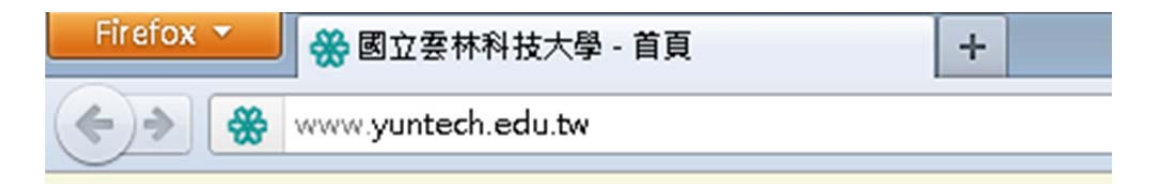

### 實作:

1. Dreamweaver 程式碼檢視

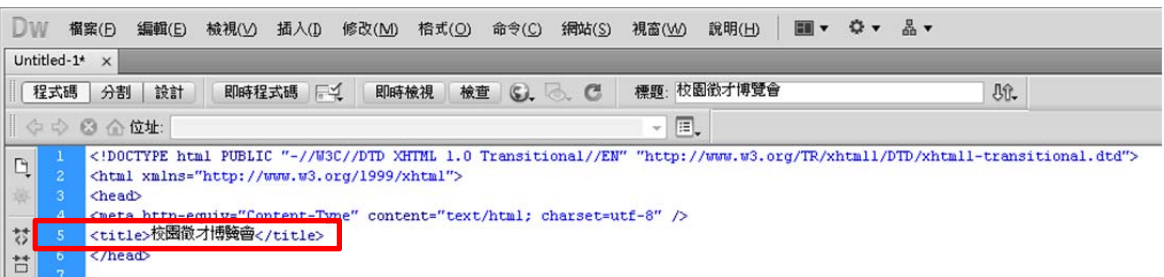

2. Dreamweaver 頁面屬性

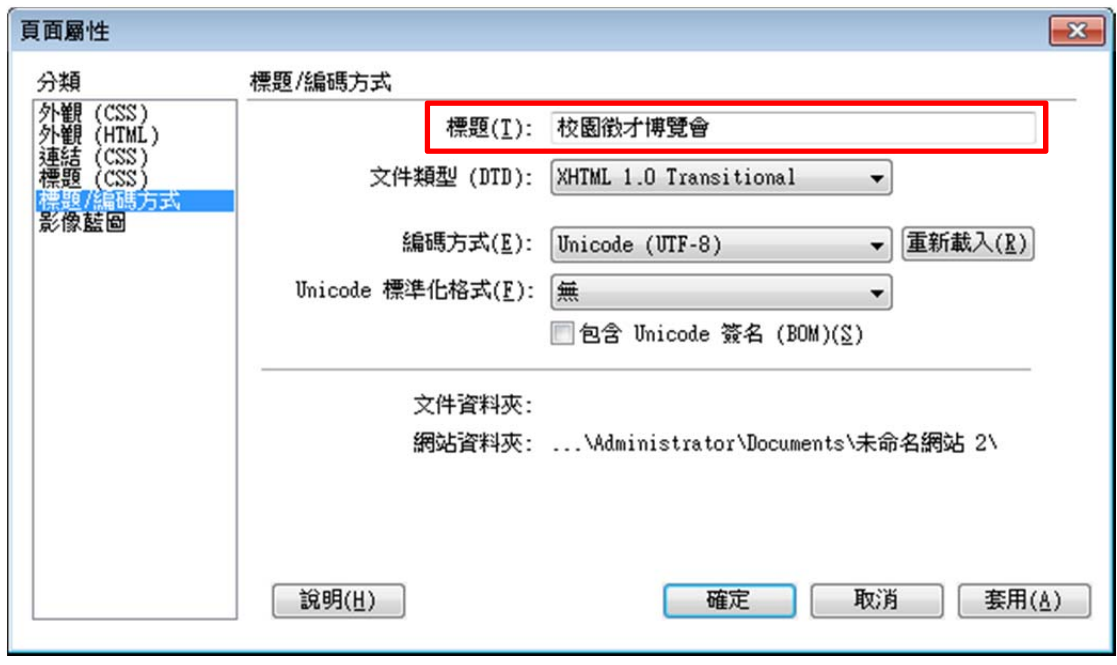

# **七、 無效連結檢測**

説明:如果網站有無效連結,對於網站評分或者搜尋引擎的搜尋都是有影響的。 範例:

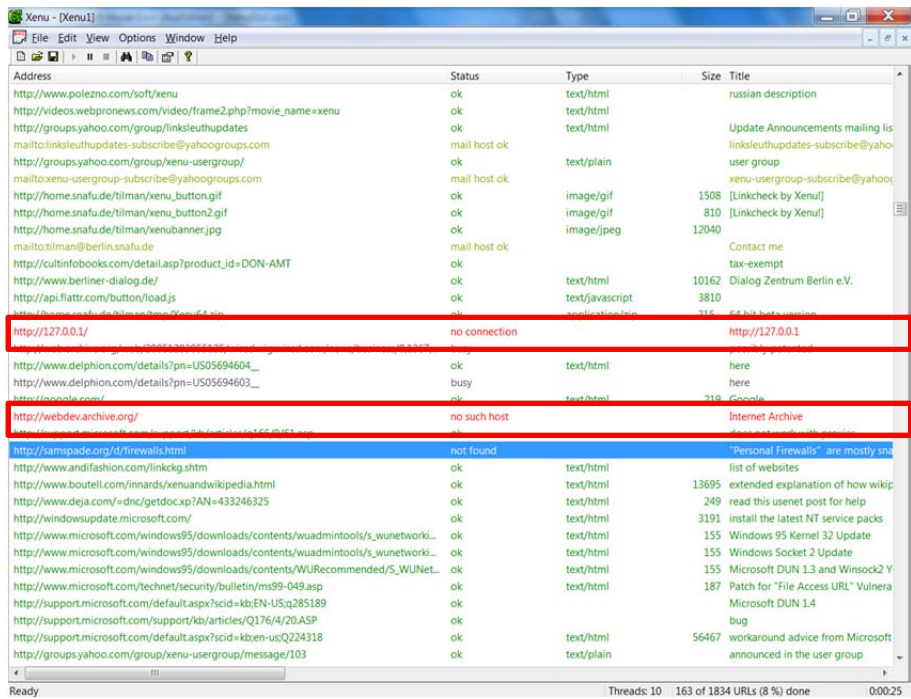

### 實作:

使用 Xenu's Link Sleuth 進行檢側

- 1. 使用瀏覽器進入 Xenu's Link Sleuth 網站 (http://home.snafu.de/tilman/xenulink.html)。
- 2. 點選「Download」

### Download

System requirements: Microsoft Windows 95/98/ME/NT/2000/XP/Vista/7, WININET.DLL required (included with Int Symbian, iPhone or Android version. Don't even ask! (However I have been told that it runs faultlessly under Fedora 13

To have peace of mind, I recommend that you are using an up-to-date anti-virus software on your computer (so do I!).

Ok, I have read all that, I want to download! (current version: 1.3.8 from September 4th, 2010)

- 3. 儲存,並解壓縮,點選「Setup.exe」安裝
- 4. 開啟「Xenu's Link Sleut」

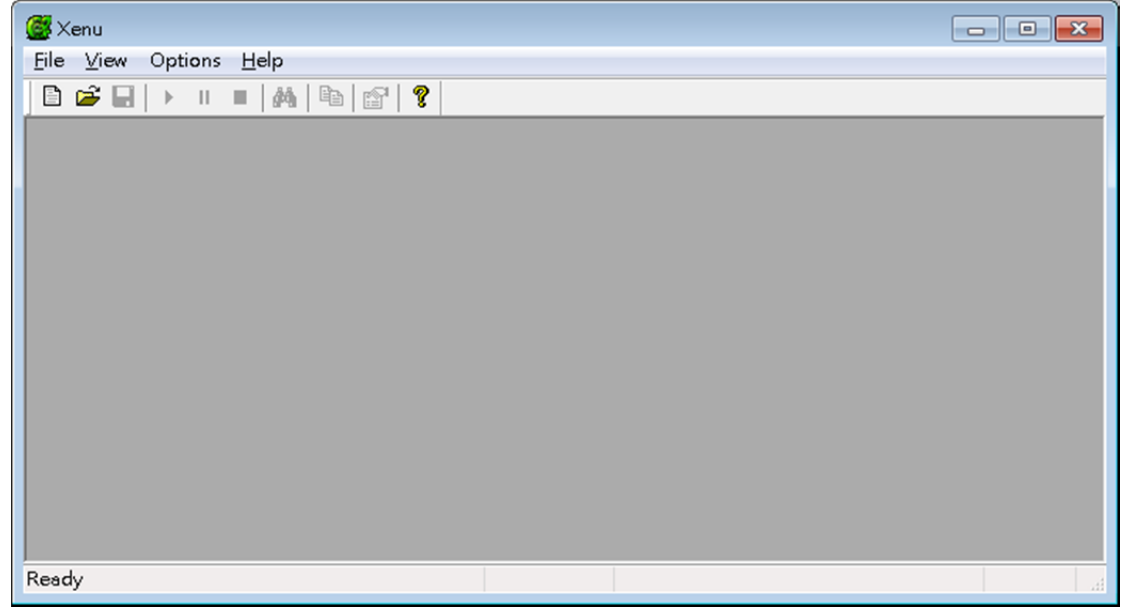

5. 點選「File」→「Check URL」

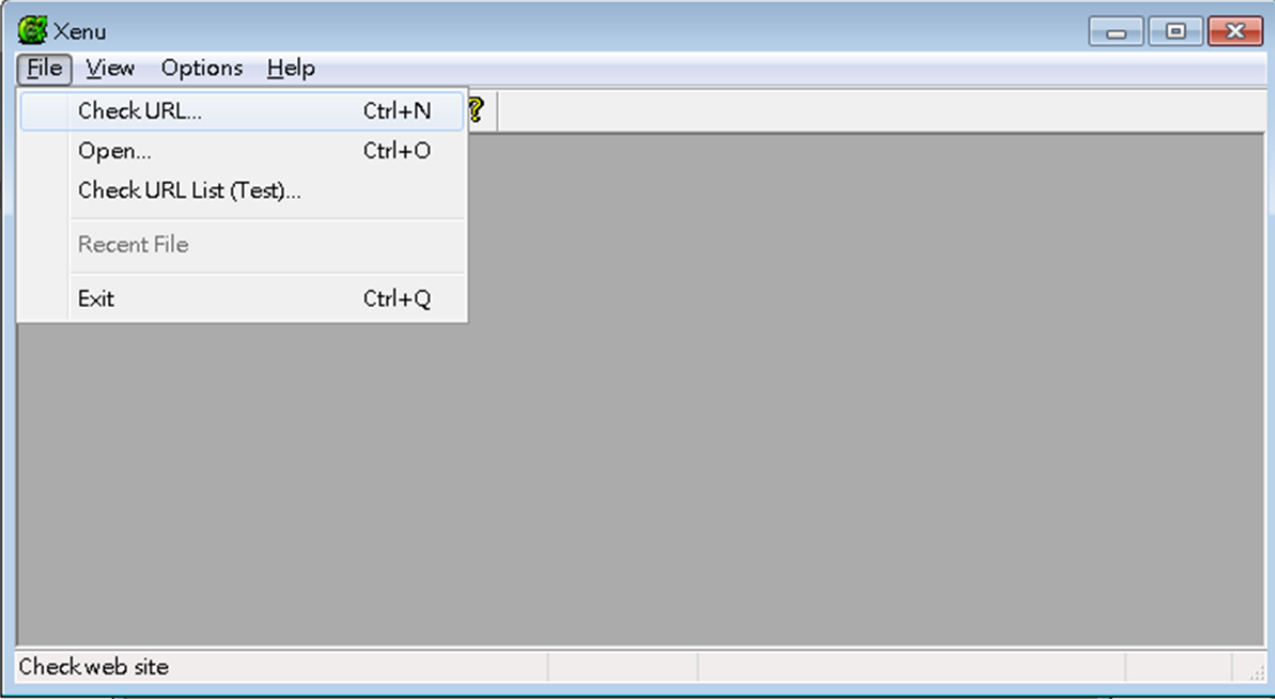

### 6. 輸入欲檢測的網址,點選「OK」

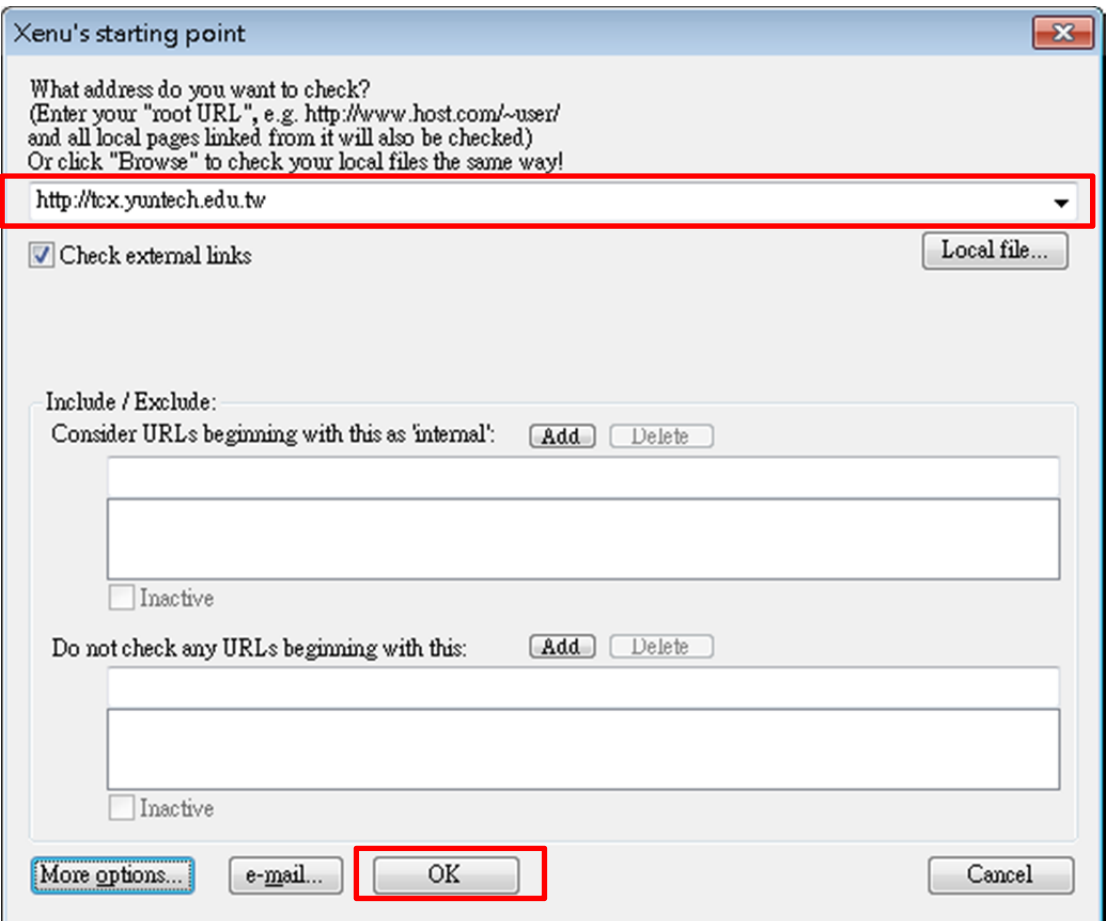

### 7. 等待檢測完成

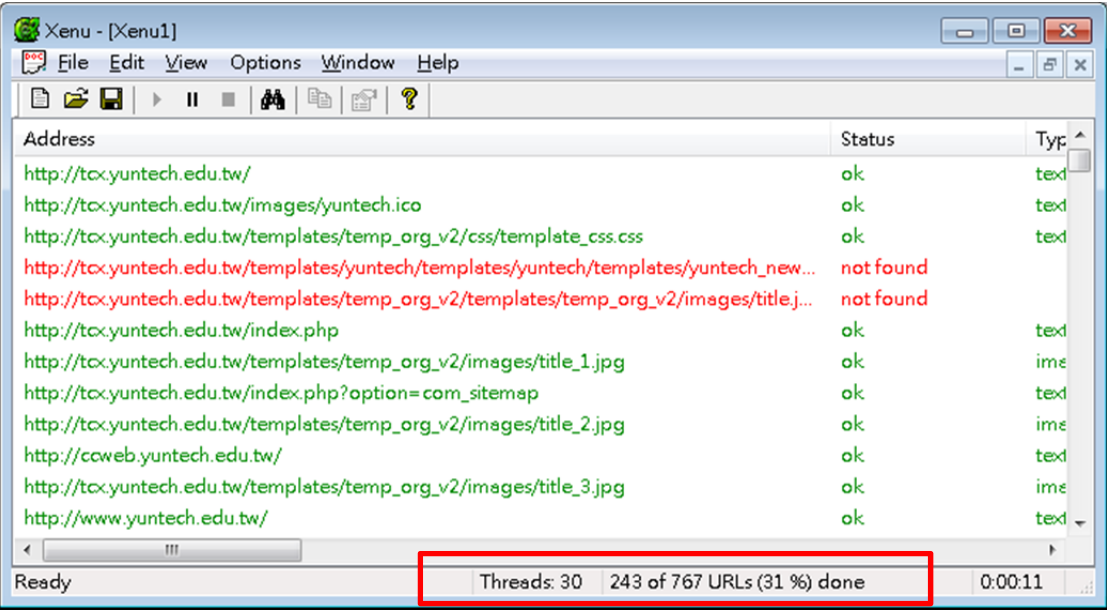

### 8. 紅色部份為無效連結,點選滑鼠右鍵選取「URL properties」

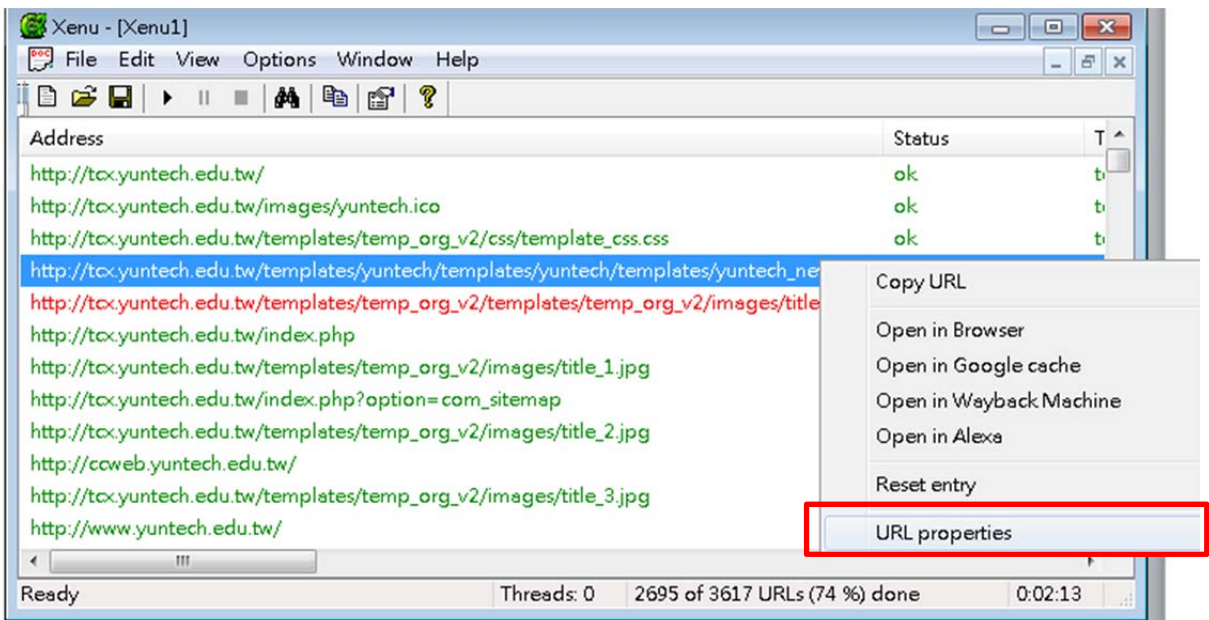

### 9. 檢視無效網頁並修正。

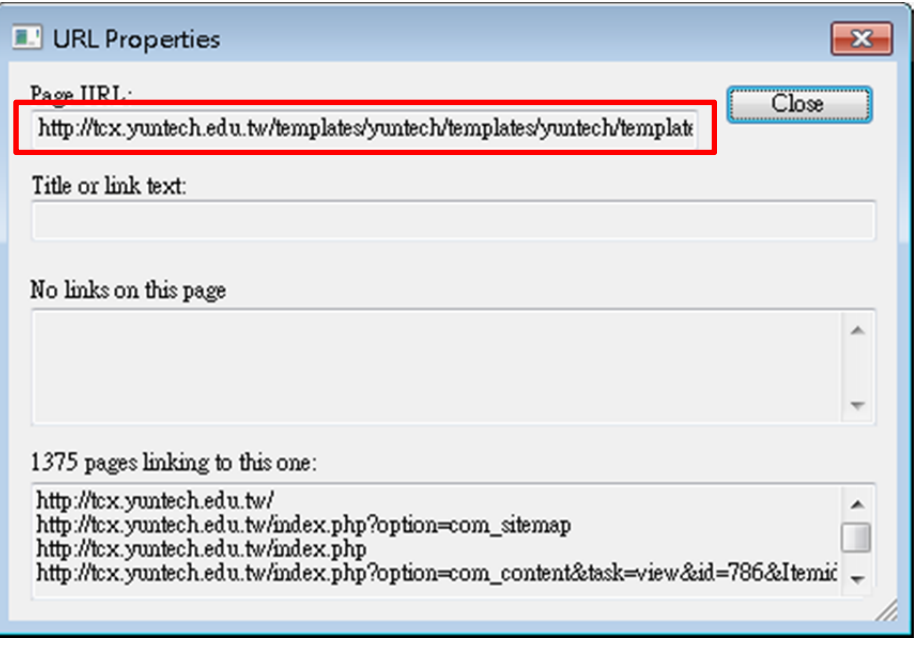

# **八、 Google 搜尋分析管理工具**

說明:看看有多少人曾在搜尋結果中找到您的網站,以及有多少人曾在搜尋結果 中點閱您的網站,並提交 Sitemap。

### 範例:

AdWords AdSense Google Analytics (分析) Google Apps

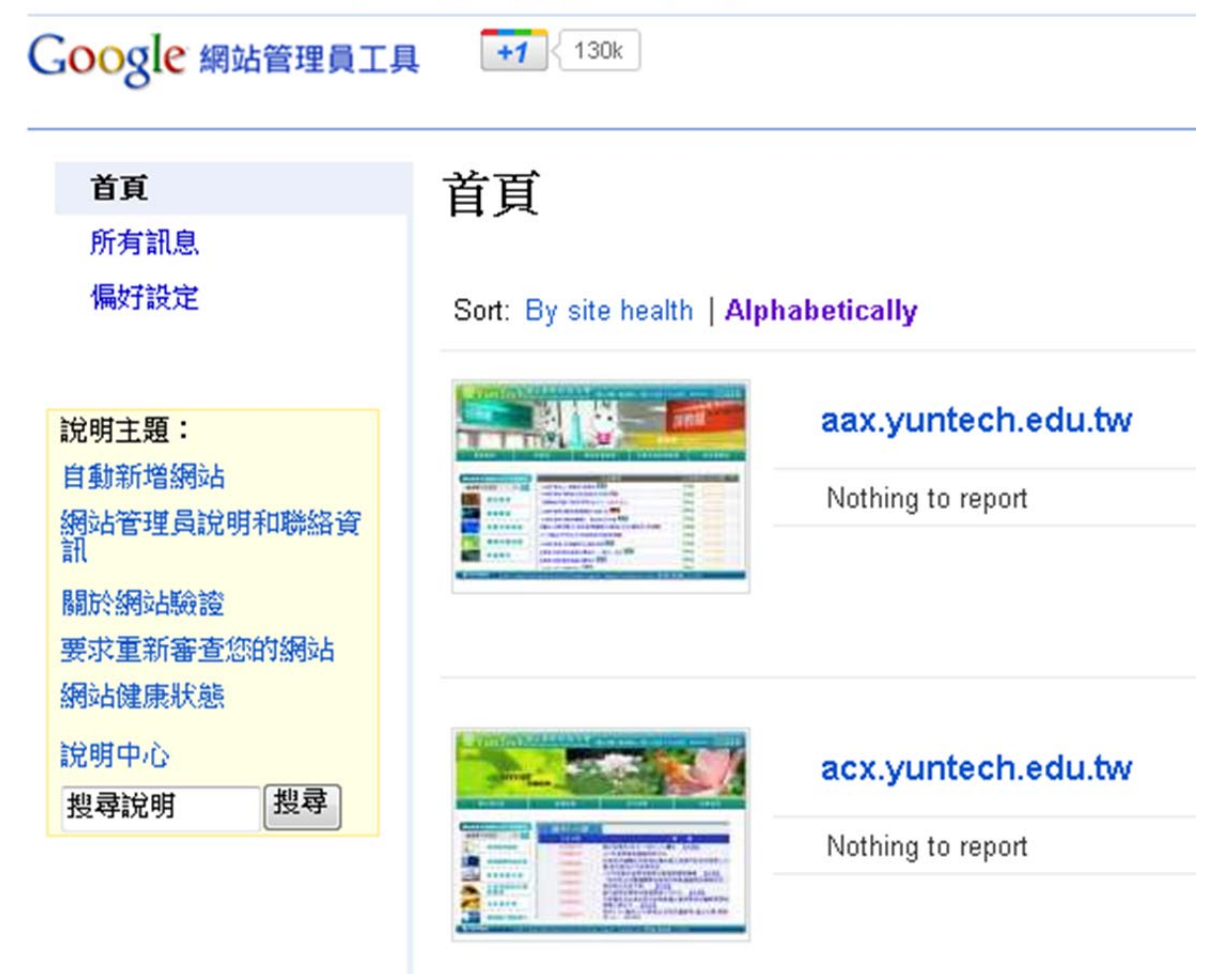

### 實作:

- 1. 進入「網站管理工具」(http://www.google.com.tw/webmasters/)
- 2. 點選「Add a site」,輸入欲管理的網址,點選「Continue」

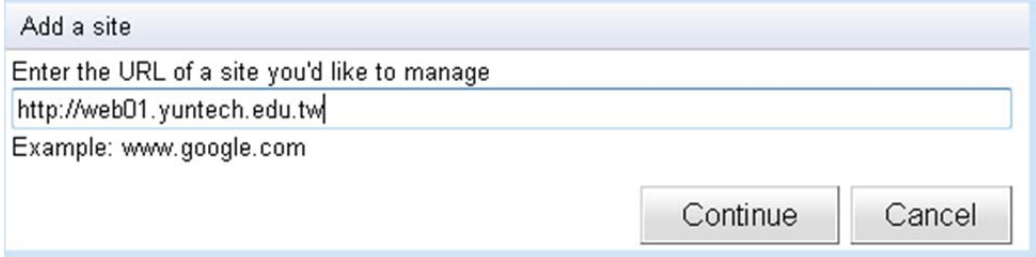

### 3. 為確定為網站管理者,需驗證擁有權,依 Google 指示操作

### Google 網站管理員中心

#### 驗證擁有權

您可以透過數種方式向 Google 證明自己擁有 http://web01.yuntech.edu.tw/,請選取您認為最簡單的方式 (<u>進一步瞭解網站驗證</u>)。

推薦的方法 其他方法

推薦的方法:將HTML 檔案上載到您的伺服器 如果您可以將新檔案上載到自己的網站上,則可使用這個選項。

指示:

- 1. 下載 HTML 驗證檔。 [google70299cfDf87a7fb8.html]
- 2. 上載檔案至 http://web01.yuntech.edu.tw/
- 3. 透過瀏覽器前往 http://web01.yuntech.edu.tw/google70299cf0f87a7fb8.html 以確認上載成功。
- 4. 按一下下方的[驗證]。

為了保持驗證狀態,請勿移除 HTML 檔案,即使驗證成功後仍然要保留檔案。

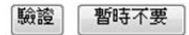

4. 完成驗證

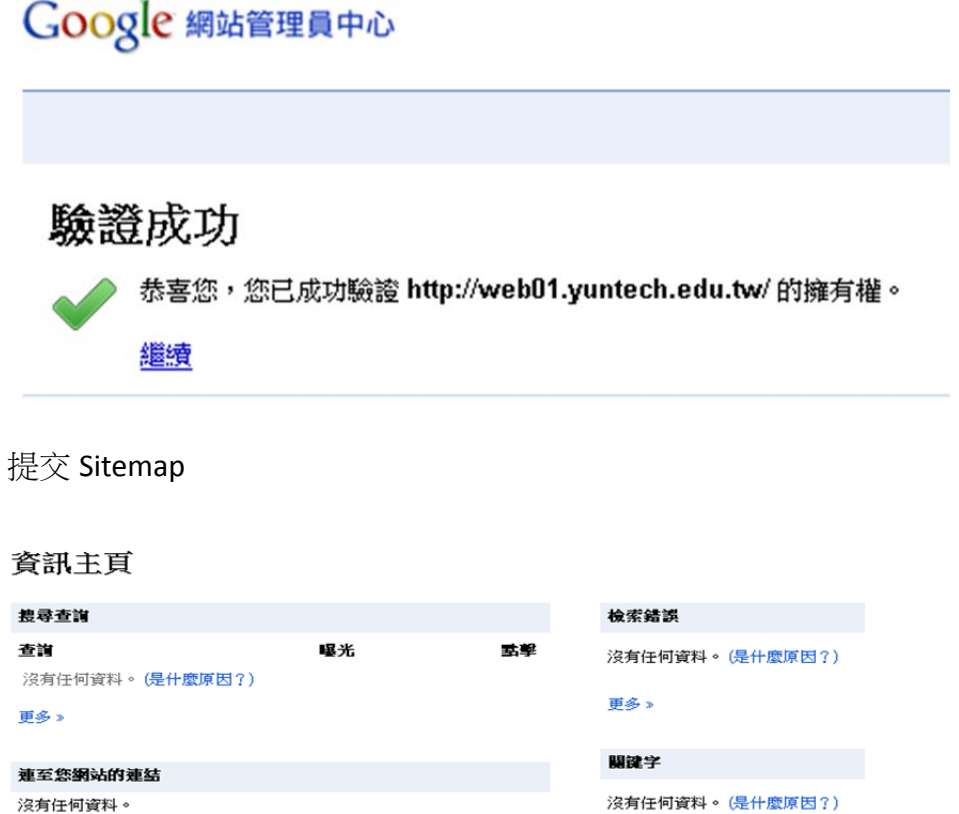

5. 提交 Sitemap

更多 »

Sitemap 提交 Sitemap

- 6. 提交 Sitemap 來告知 Google 網站上原本可能不會發現之網頁的資訊。
- ※ Sitemap 說明請參考 Google Sitemap 說明 https://www.google.com/support/webmasters/bin/answer.py?answer=183668

### Sitemap

請提交 Sitemap 來告知 Google 關於您網站上原本可能不會發現之網頁的資訊。

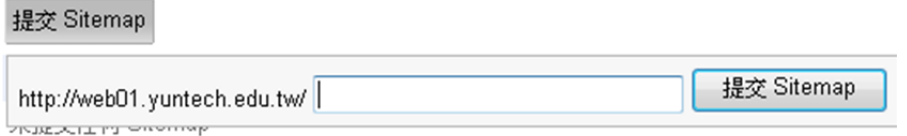

7. 管理 Sitemap

### **Sitemap**

請提交 Sitemap 來告知 Google 關於您網站上原本可能不會發現之網頁的資訊。

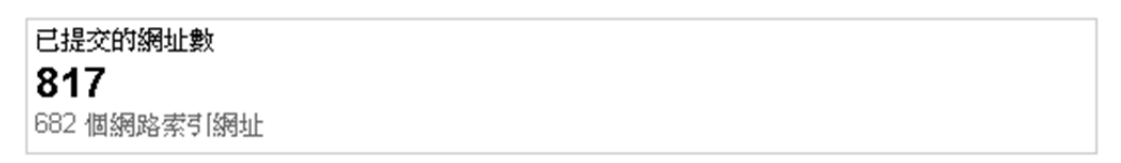

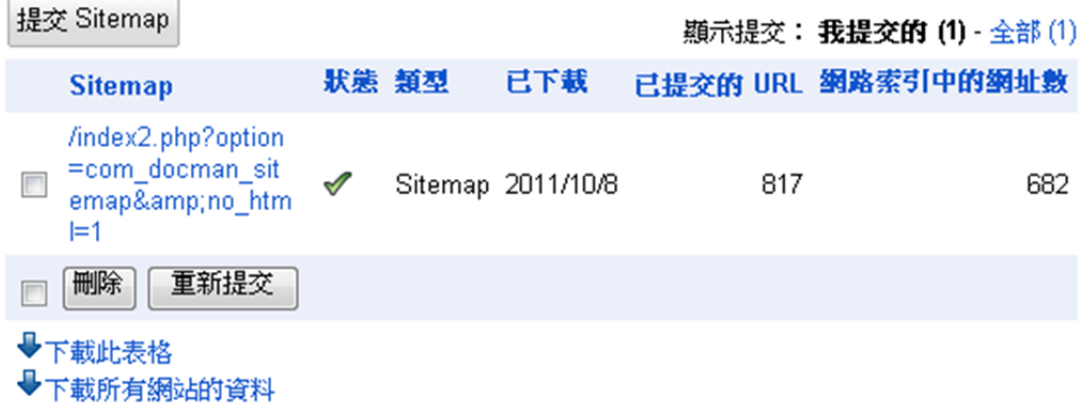

### 8. 資訊主頁管理:搜尋查詢、檢索錯誤、關鍵字、連至您網站的連結、Sitemap

連結總數

90,464

436

432

93  $\overline{28}$ 

資訊主頁

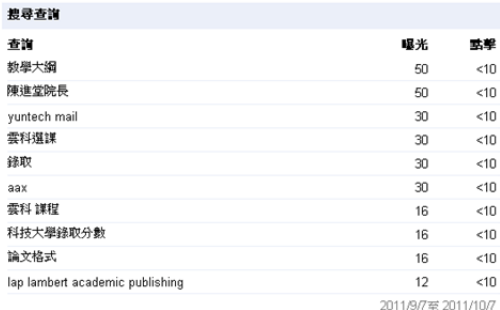

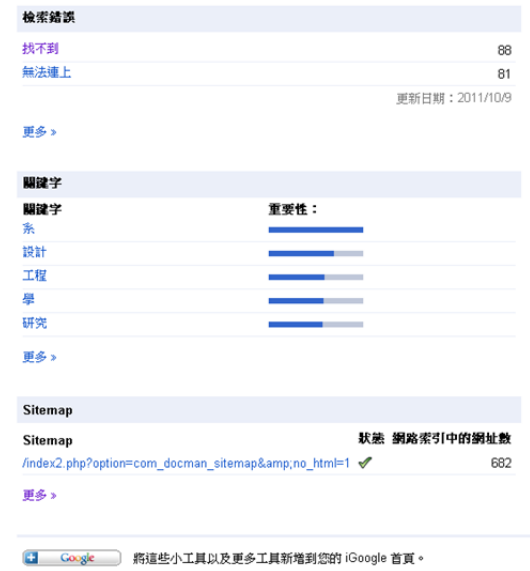

pipl.com 更多。

更多 »

網域 yuntech.edu.tw

連至您網站的連結

doc-share.com

yam.com

wretch.cc

# **九、 Yahoo 搜尋分析管理工具**

說明:檢視網站被 Yahoo!搜尋引擎收錄的狀況,增加新網頁到 Yahoo!搜尋索引。 亦能夠杳看全球有哪些網頁連結到您的網站,瞭解您的網站的熱門程度。 範例:

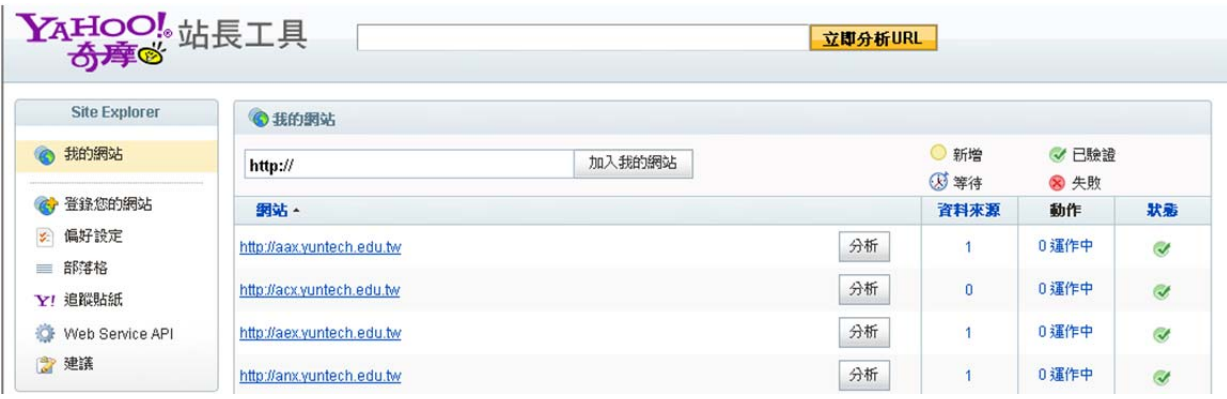

### 實作:

1. 淮人 Yahoo 站長工具(https://siteexplorer.search.yahoo.com/tw/mysites),輸入 網址加入「我的網站」

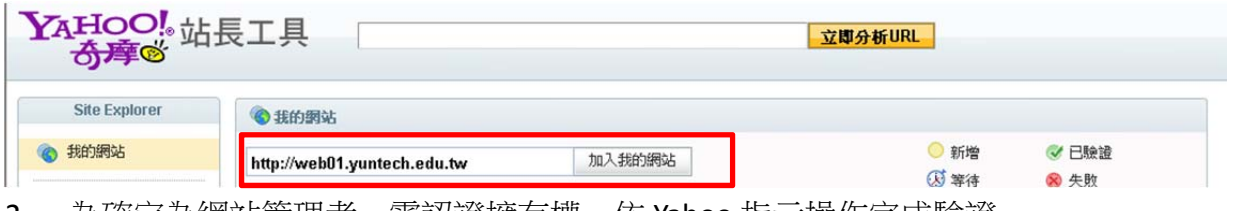

2. 為確定為網站管埋者,需認證擁有權,依 Yahoo 指示操作完成驗證

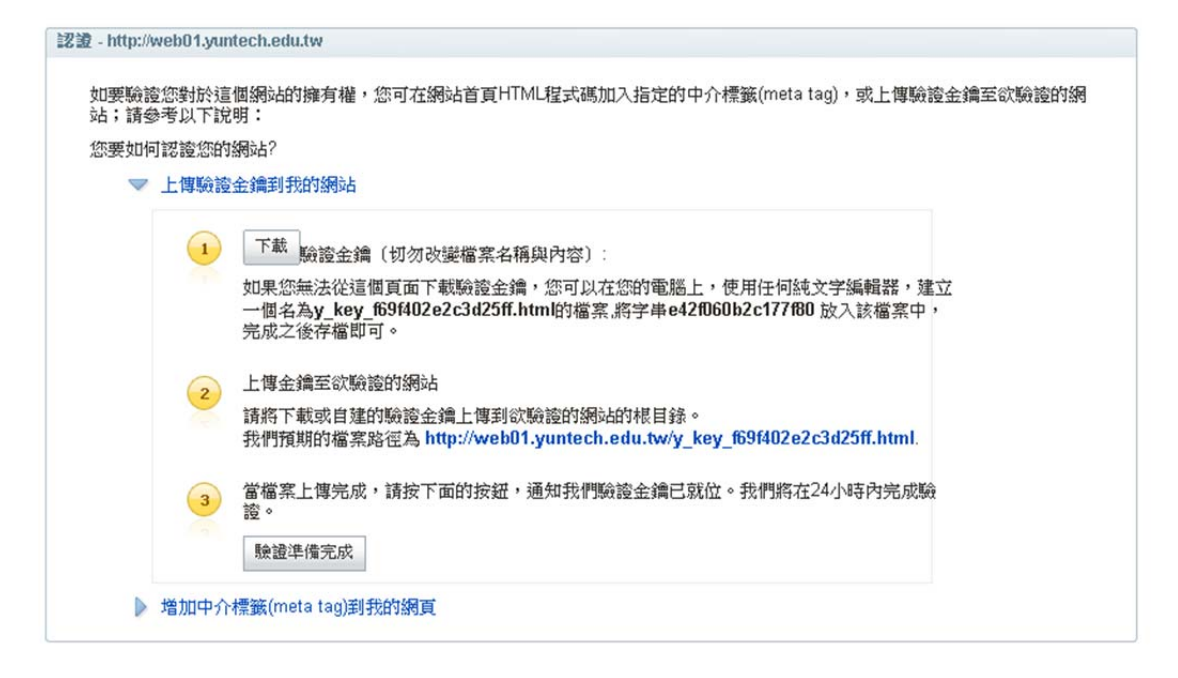

3. 主畫面

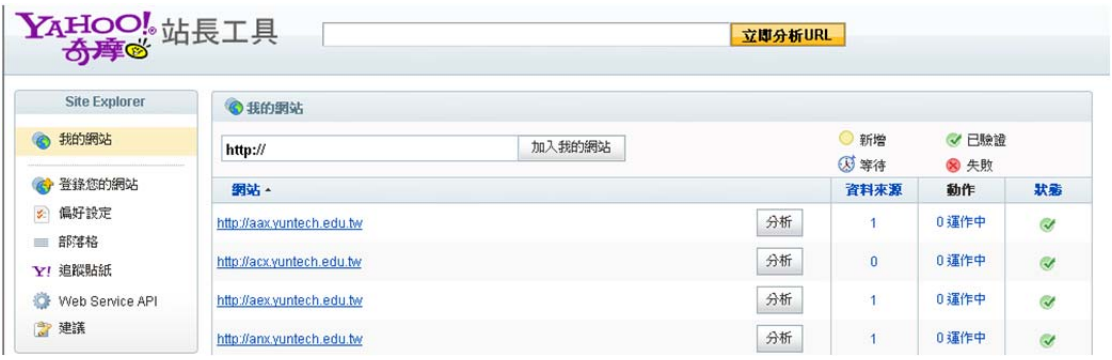

4. 「登錄您的網站」,點選「登錄網站資料來源」,請參考 Yahoo 說明登錄

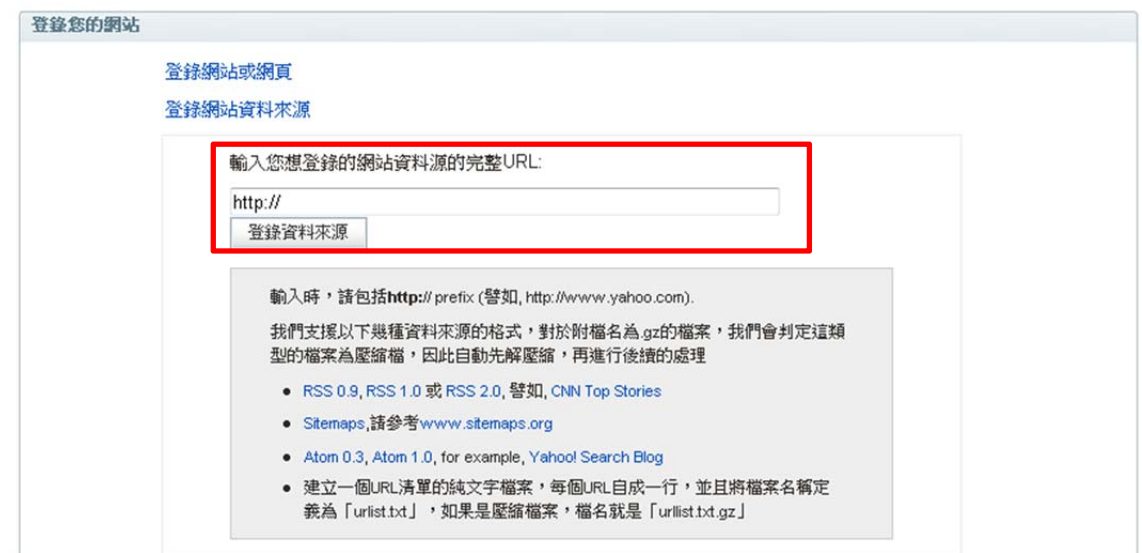

# **十、 Bing 搜尋分析管理工具**

說明:在搜尋查詢、編目和搜尋流量中使用 Bing 資料,驅動更多訪客到您的網 站。

範例:

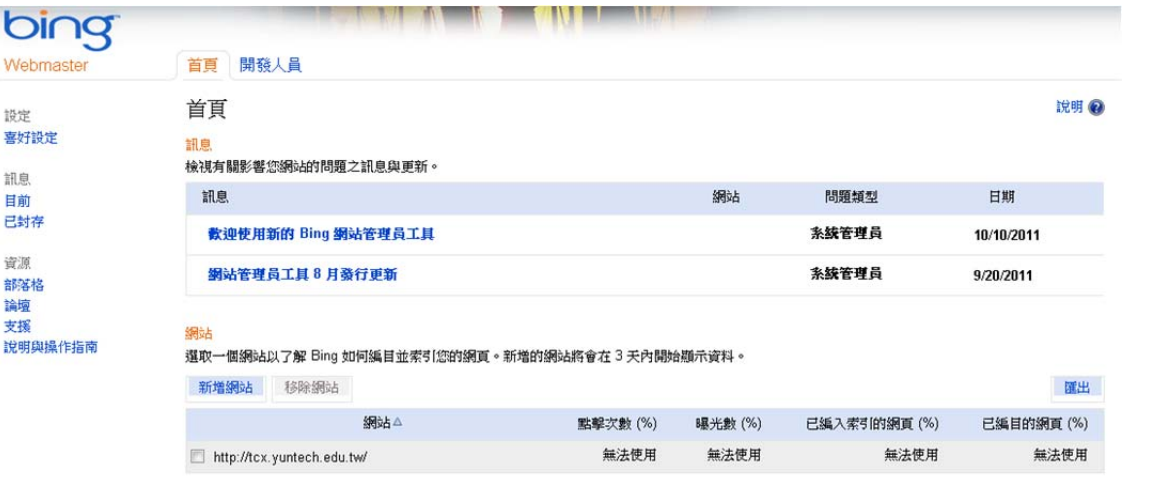

© 2011 Microsoft | 認私權壁明 | 使用規定 | 廣告刊登 | 商務解決方案 | 關於我們的廣告 | 說明 | Tell us what you think

### 實作:

1. 點選「新增網站」

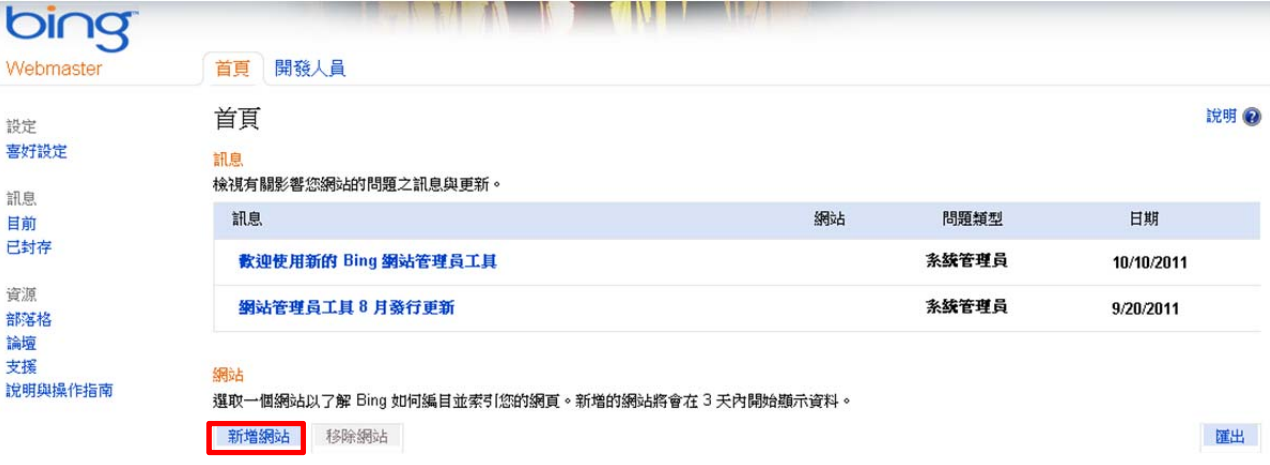

2. 輸入網址後、點選「新增網站」

### 新增網站

 $\mathsf X$ 

輸入網站的 URL 以使用 Bing 網站管理員工具。

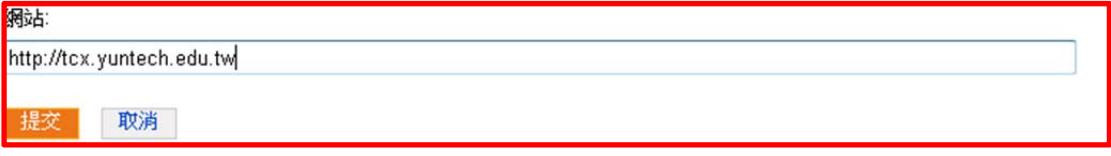

### 3. 為確定為網站管理者,需驗證擁有權,依 Bing 指示操作

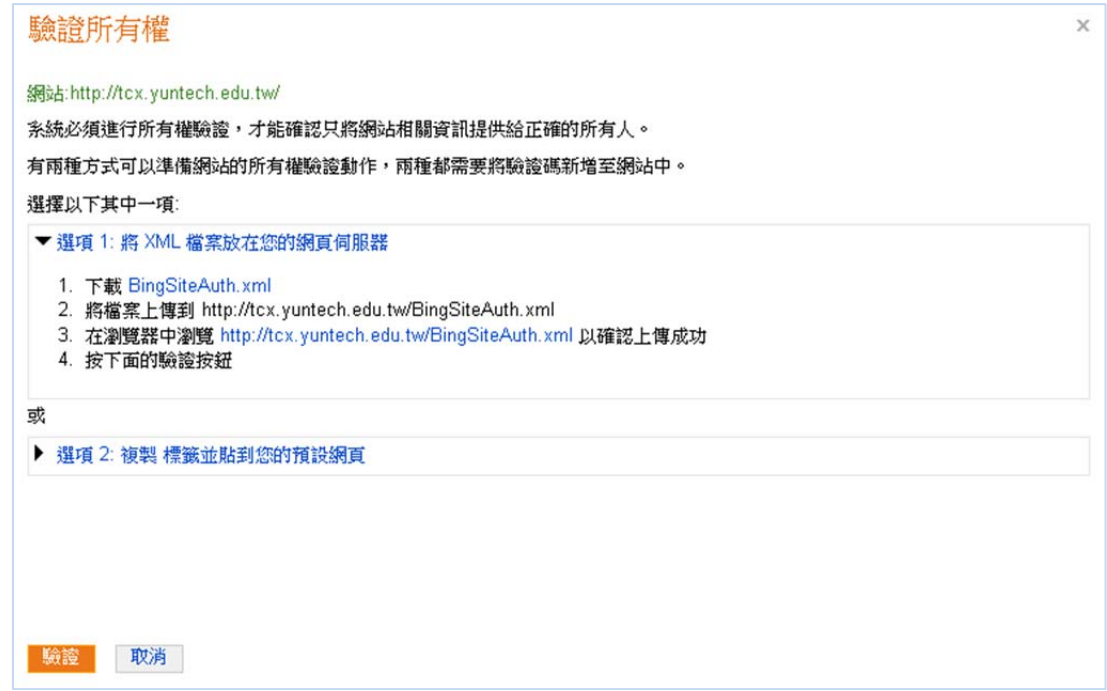

4. 資訊主頁

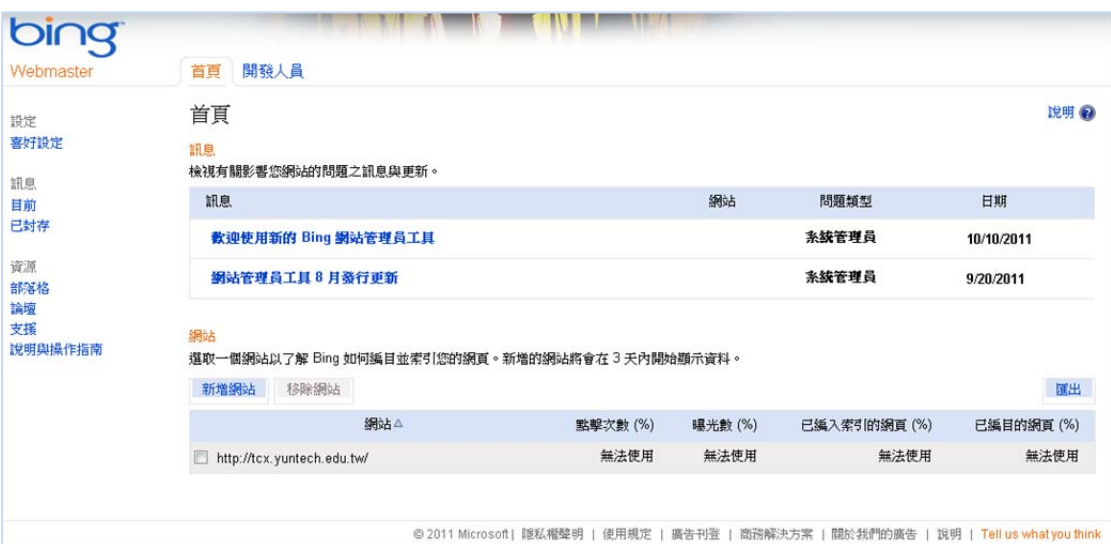

### 5. 網站儀表板

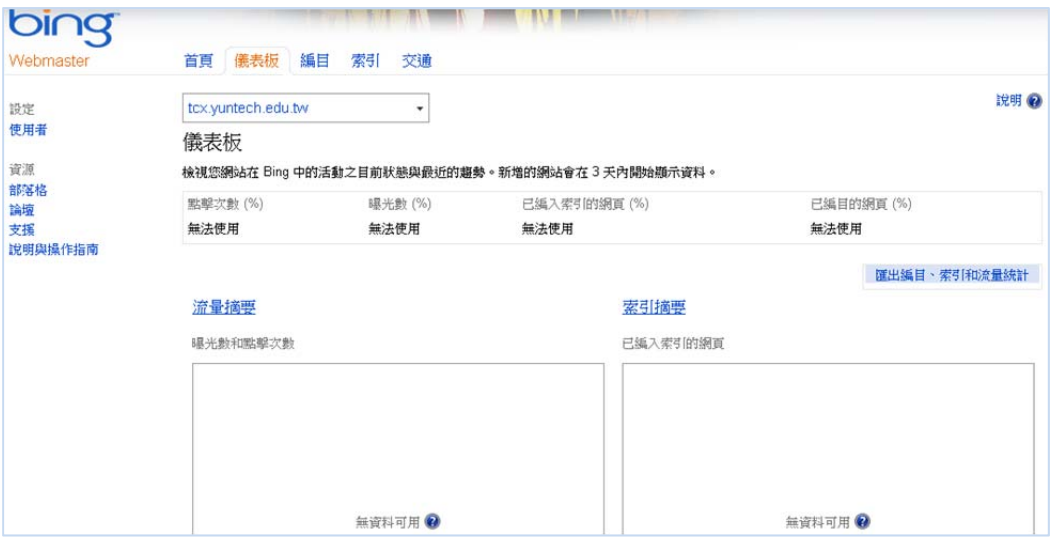

6. 送出 SiteMap Feed 以告訴 Bing 網站架構,並確實讓 Bing 知道可能沒發現 的頁面,支援格式: SiteMap、RSS 2.0、Atom 0.3、Atom 1.0 與文字檔,新 增 Sitemap, 點選「新增摘要」

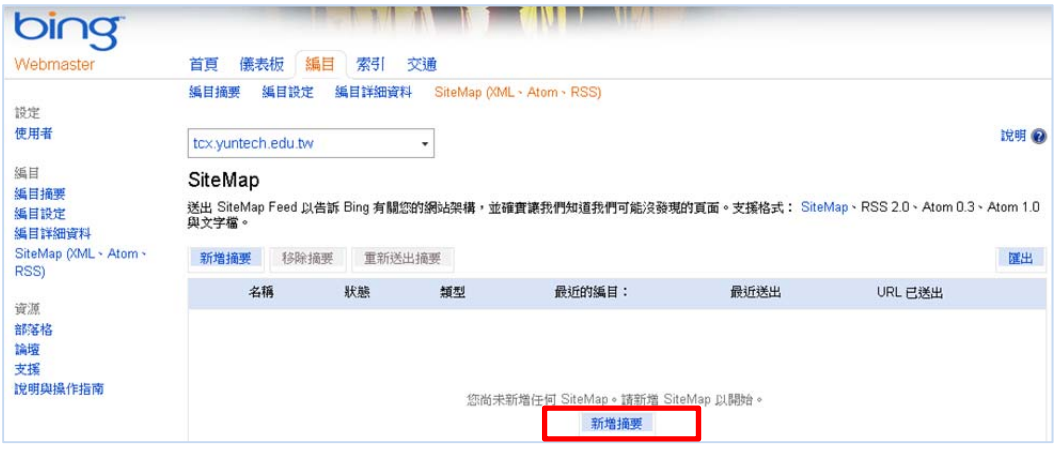

### 7. 輸入 Sitemap 位址,並點選「提交」

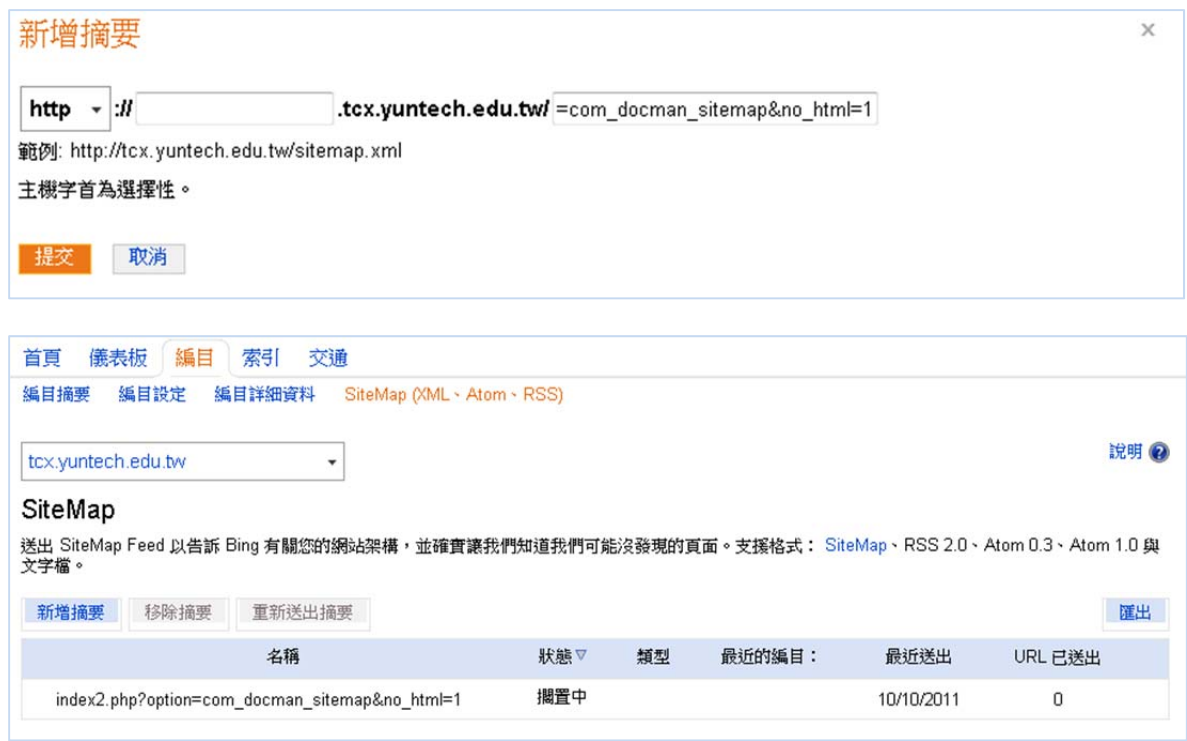

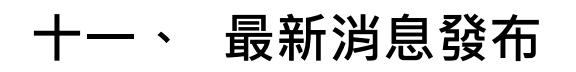

說明:經常性發布單位最新消息。

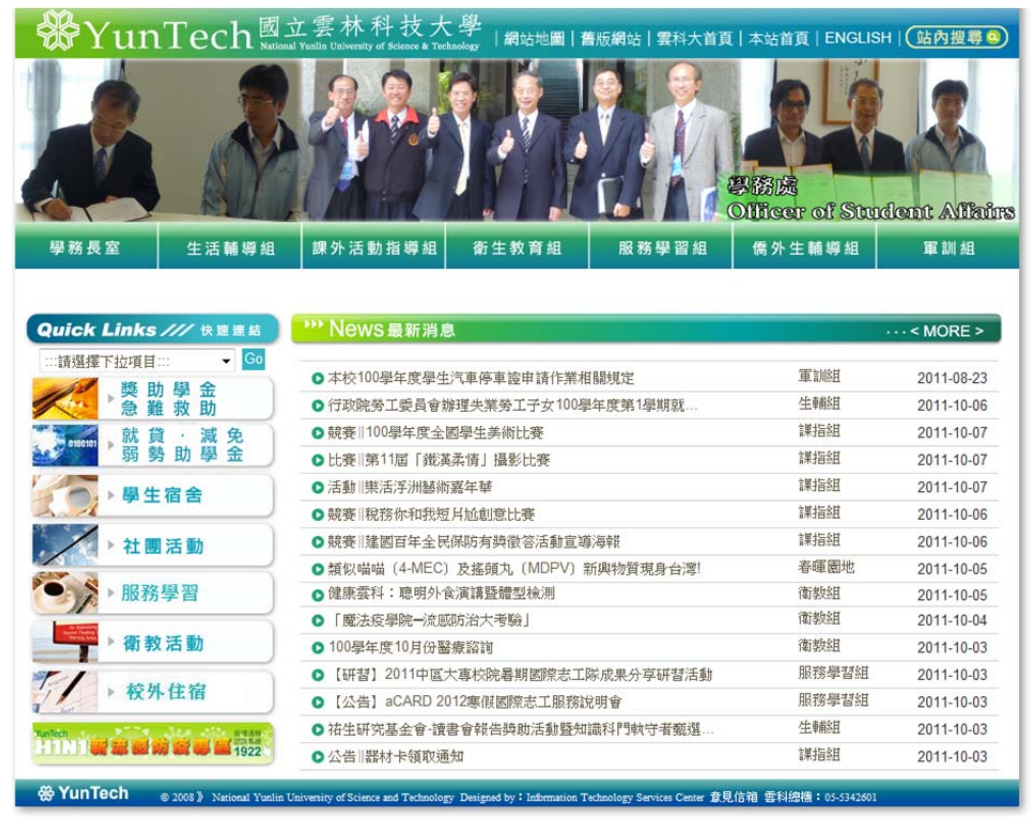

實作:最新消息公告除申請首頁公告、電子郵件公告外,也於單位網站公告。

# **十二、 提供詳細服務說明**

說明:單位提供服務說明,使用網頁(html)格式發布。

| <b>SPY un Tech 函立雲林</b>                                                                                                    |                                                                                                    |                         |               |       |        |               |                             | 網站地圖   舊版網站   雲科大首頁   本站首頁   ENGLISH   (站內搜尋@) |  |  |  |
|----------------------------------------------------------------------------------------------------|----------------------------------------------------------------------------------------------------|-------------------------|---------------|-------|--------|---------------|-----------------------------|------------------------------------------------|--|--|--|
| 學務長室<br>生活輔導組                                                                                                    |                                                                                                    | 課外活動指導組                 |               | 衛生教育組 |        | 服務學習組         | 僑外生輔導組                      | 軍訓組                                            |  |  |  |
| Quick Links /// 快速連結<br>$\sqrt{60}$<br>:::請選擇下拉項目:::                                                                                                    |                                                                                                    | 課外活動指導組 服務項目 活動中心借用收費標準 |               |       |        |               |                             |                                                |  |  |  |
| 獎 助 學 金<br>急難救助                                                                                                    |                                                                                                    |                         |               |       |        |               | 國立雲林科技大學場地設備借用「水電暨維護費」收費標準表 |                                                |  |  |  |
| 就貸 減免<br>弱勢助學金                                                                                                    |                                                                                                    | 場所名稱                    | 編號            | 座位    | 冷氣     | 每時段<br>水電費(元) | <b>雄護費(元/日)</b>             | 備註                                             |  |  |  |
| ▶學生宿舍                                                                                                    | 學                                                                                                    | 表演廳                     | GA133         | 600   | V      | 8000          | 2600                        |                                                |  |  |  |
|                                                                                                    | 生<br>活                                                                                                    | 社團活動教室                  | GA132         | 150   | $\vee$ | 1600          | 650                         | 場地內無任何設備                                       |  |  |  |
| 社團活動                                                                                                    | 動                                                                                                    | 社園活動教室                  | <b>GAB108</b> | 100   | V      | 1600          | 650                         | 場地內無任何設備                                       |  |  |  |
| 服務學習                                                                                                    | \$                                                                                                    | 會議室                     | GA201         | 40    | V      | 800           | 390                         |                                                |  |  |  |
|                                                                                                    | 心                                                                                                    | 屈管室                     | GA107         | 120   | V      | 1600          | 1300                        |                                                |  |  |  |
| 衛教活動                                                                                                    |                                                                                                    | 總務處查詢網頁:                |               |       |        |               |                             |                                                |  |  |  |
| 校外住宿<br>200 00 00 00 00 00 1922                                                                                                    | http://ags.yuntech.edu.tw/index.php?option=com_content&task=view&id=859&ltemid=626<br>說明:<br>一、時段:8時至12時、13時至17時、18時至22時,各計為1時段,不滿1時段以1時段計,前1小時之準備<br>時間不另計費。<br>二、維護費含環境及設備維護,以日為單位計收。<br>三、校外機關團體借用場地需繳納保證金新台幣伍仟元。其進出校園車輛結須派駐人力支援協助,該費用<br>由借用單位另行支付。<br>四、本收費僅提供場地及各場所現有設備,核准借用後,由借用單位自行派員服務與佈置、復原。各學院<br>教學場地學期中不對外借用。<br>五、本表未列入之場所,經核准借用者,按其容量,比照本表類似場所收費,特殊用途場所之收費另議。 |                         |               |       |        |               |                             |                                                |  |  |  |
|                                                                                                    | 六、有冷氣場所不需使用冷氣時,水電費按七折計收。<br>七、員生消費合作社及雲鄉咖啡廳場地費以月計,水電費須另自行負擔。                                                                                                    |                         |               |       |        |               |                             |                                                |  |  |  |
|                                                                                                    | 八、爾後本校擬訂定收費之場地,依本辦法收費標準核算之,並增列於本表中。<br>九、本表擷取自本校總務處之公告,以總務處公告為主。                                                                                                    |                         |               |       |        |               |                             |                                                |  |  |  |
|                                                                                                    |                                                                                                    |                         |               |       |        |               |                             | 更新日期 97.11.11                                  |  |  |  |
|                                                                                                    |                                                                                                    |                         |               |       |        | 版回/Back       |                             |                                                |  |  |  |
| <b>※ YunTech</b><br>© 2008》 National Yunlin University of Science and Technology Designed by:Information Technology Services Center 意見信箱 雲科總機:05-5342601 |                                                                                                    |                         |               |       |        |               |                             |                                                |  |  |  |

實作:單位服務說明頁面,詳細提供服務說明。

## **十三、 提供不同的格式檔案**

說明:同一文件,盡量同時提供不同的格式檔案(如.doc、.pdf、.ps、.ppt、.html 等格式),特別是網頁格式的文件。

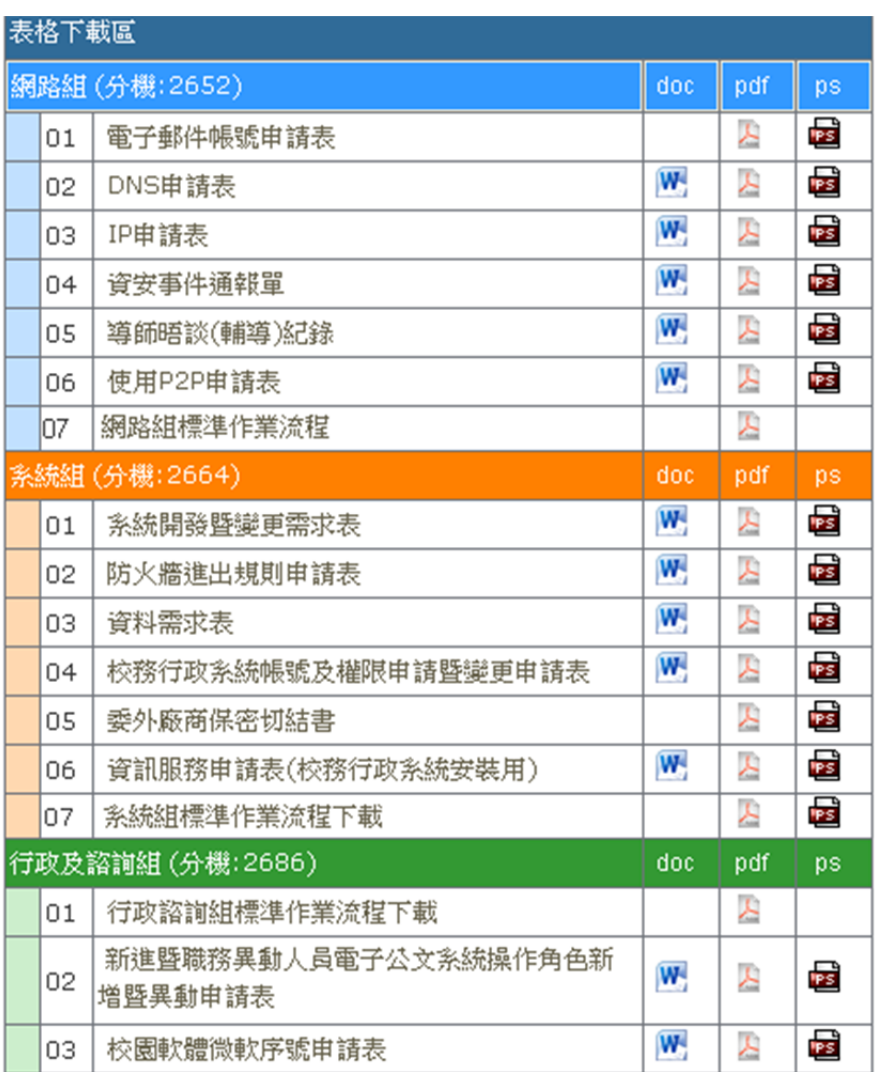

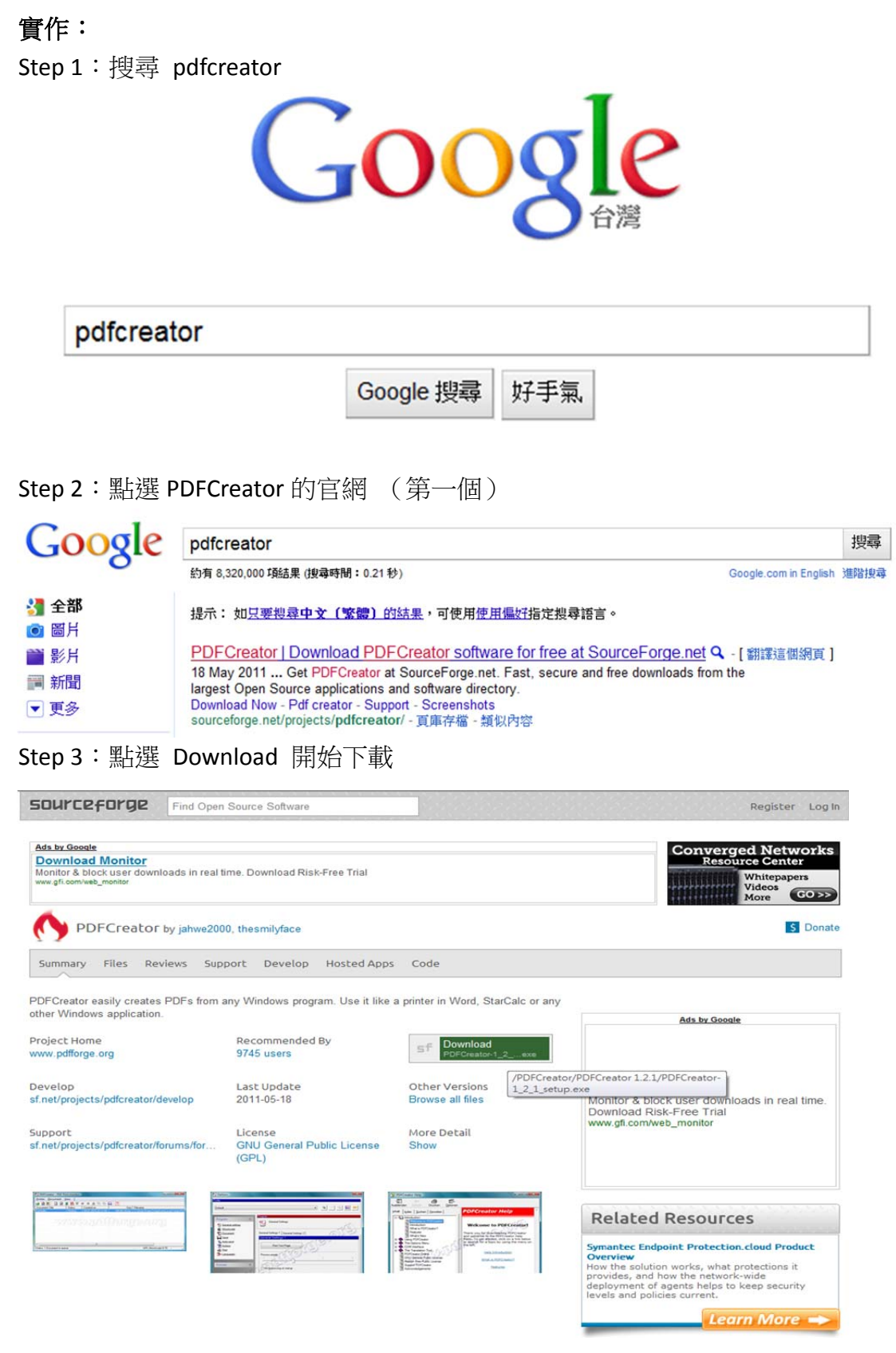

Step 4:點選 下載檔案 開始下載

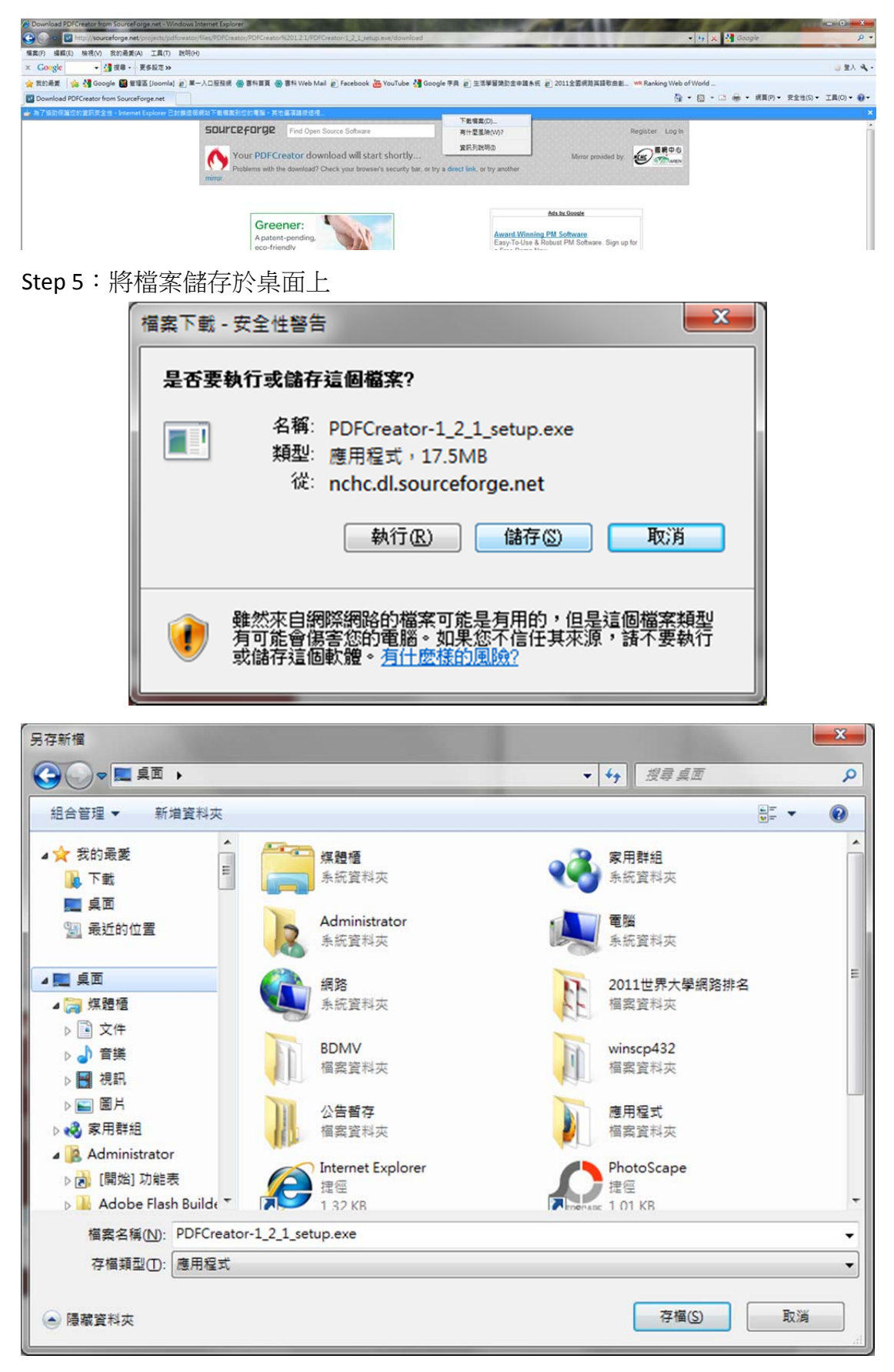

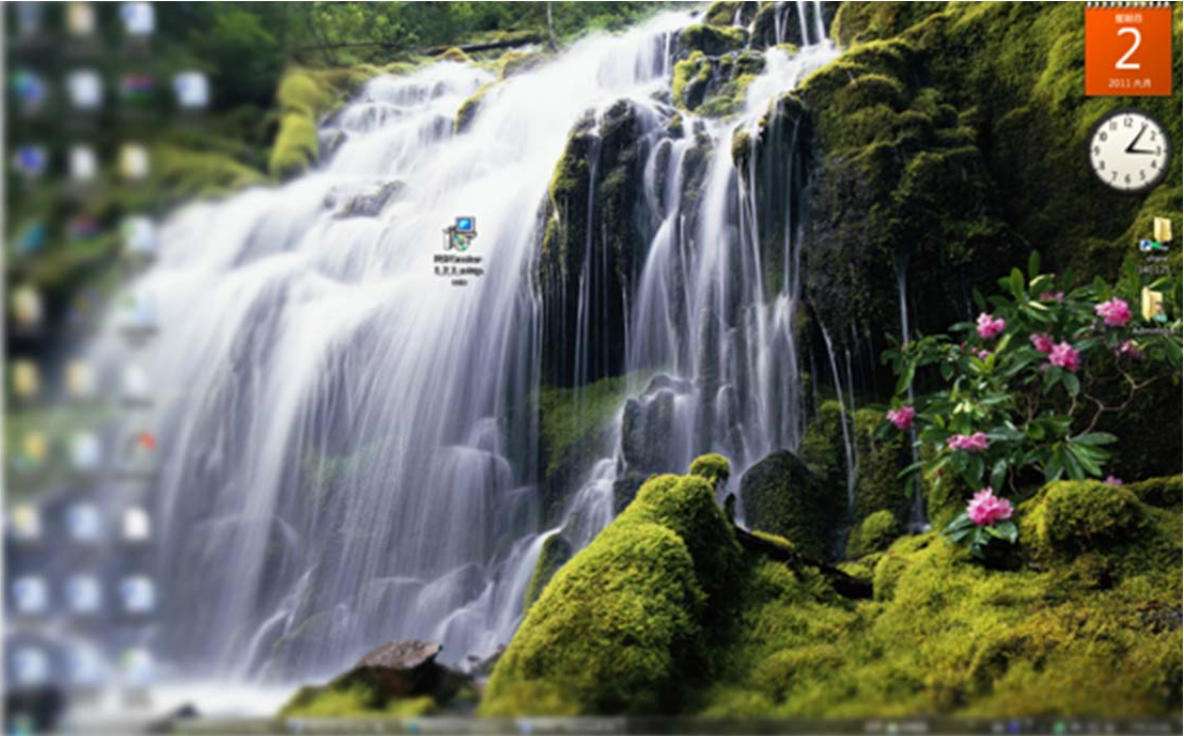

 $\mathbf{x}$ 開啟檔案 - 安全性警告 無法確認發行者,您確定要執行這個軟體? 名稱: ...trator\Desktop\PDFCreator-1\_2\_1\_setup.exe FEL 發行者: 發行者不明 類型: 應用程式 從: C:\Users\Administrator\Desktop\PDFCreator... 執行(R) 取消 ■開啟這個檔案前一定要先詢問(W) 這個檔案沒有有效的數位簽章可以確認它的發行者,您應該<br>只執行來自您所信任發行者的軟體。<u>如何決定哪個軟體可以</u><br>執行?

Step 7:語言選擇繁體中文

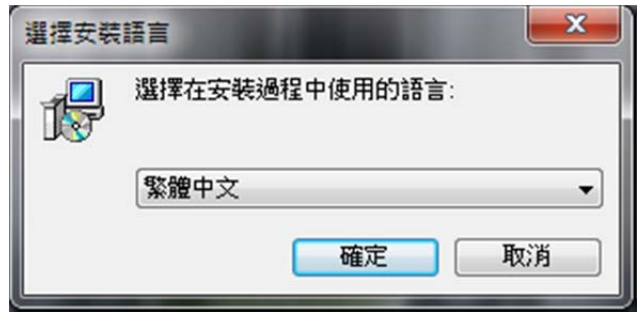

Step 6: 儲存完成後,將 PDFCreator-1\_2\_1\_setup.exe 開啟並執行

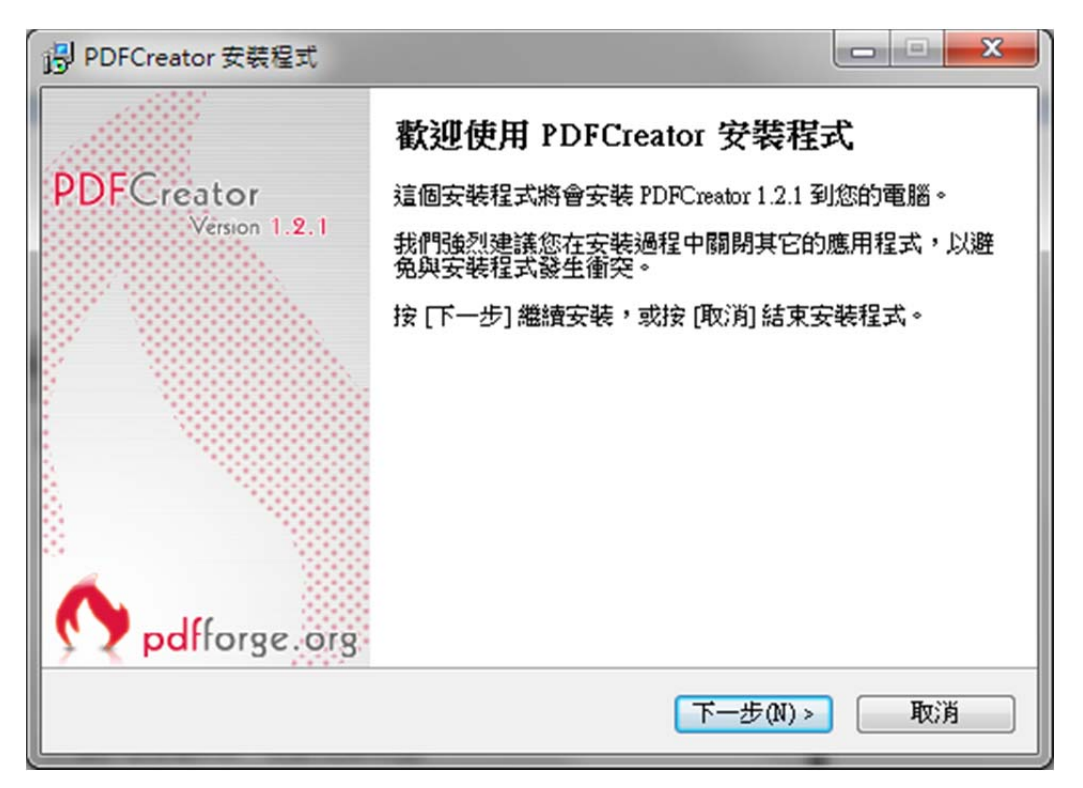

### Step 8:勾選同意接受合約

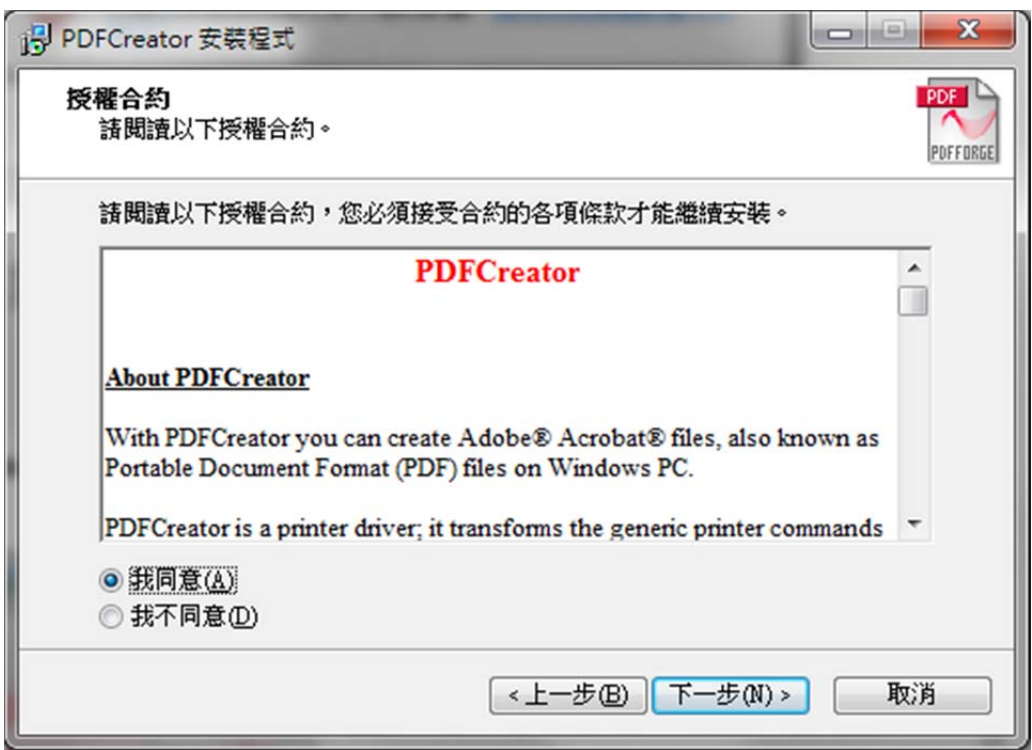

Step 9:安裝類型選擇 標準安裝

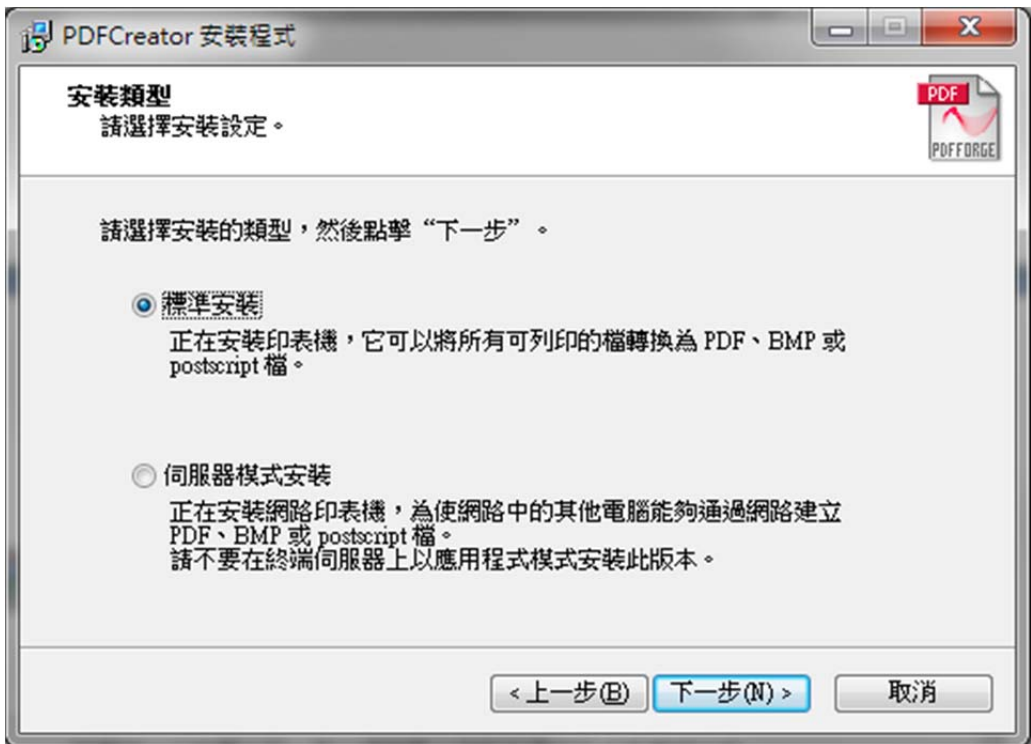

Step 10: 印表機名稱 PDFCreator 為預設, 直接點選下一步

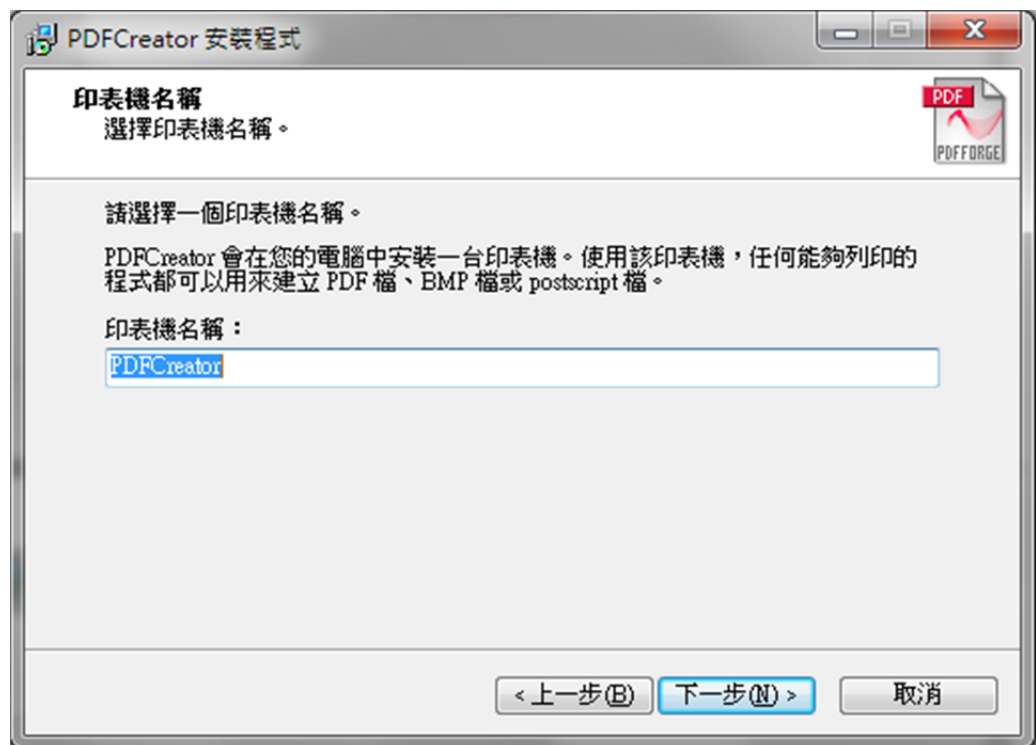

Step 11: 目的資料夾為預設, 直接點選下一步

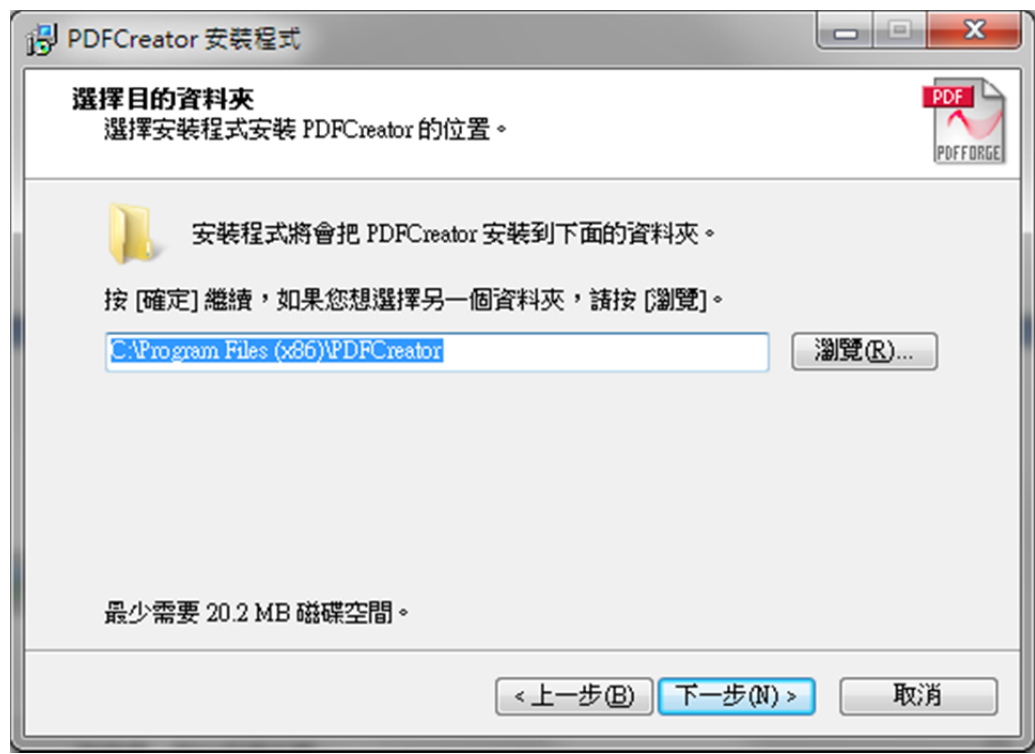

Step 12: 取消勾選 安裝 pdfforge 工具列(選項),並點選下一步

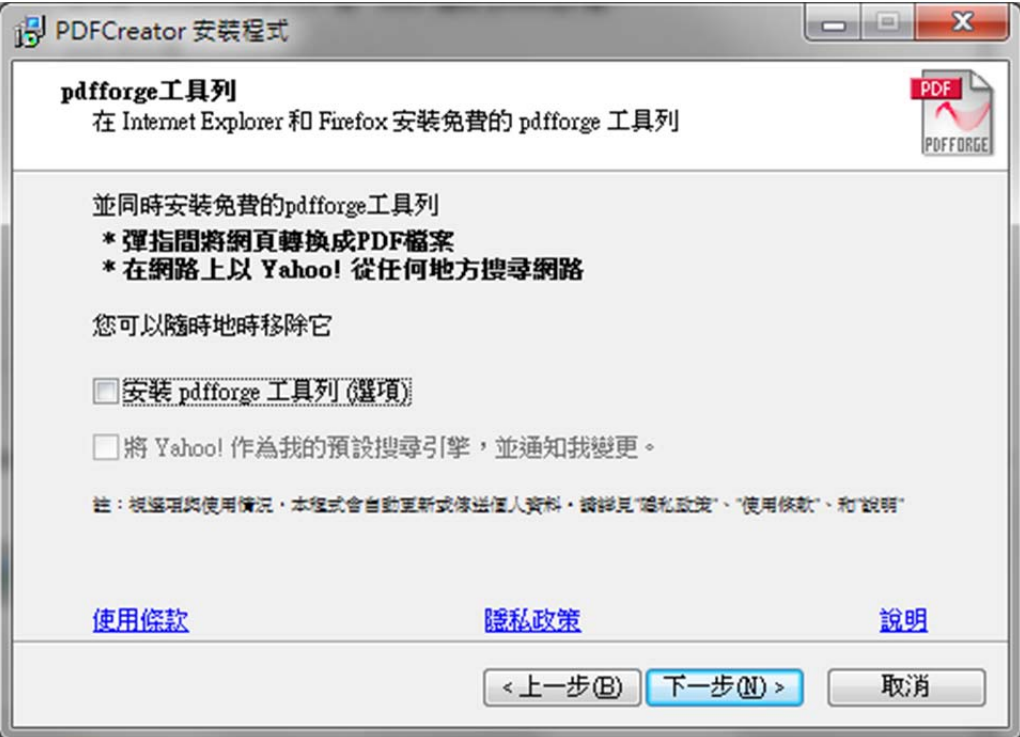

Step 13:不更改預設元件,直接點選下一步

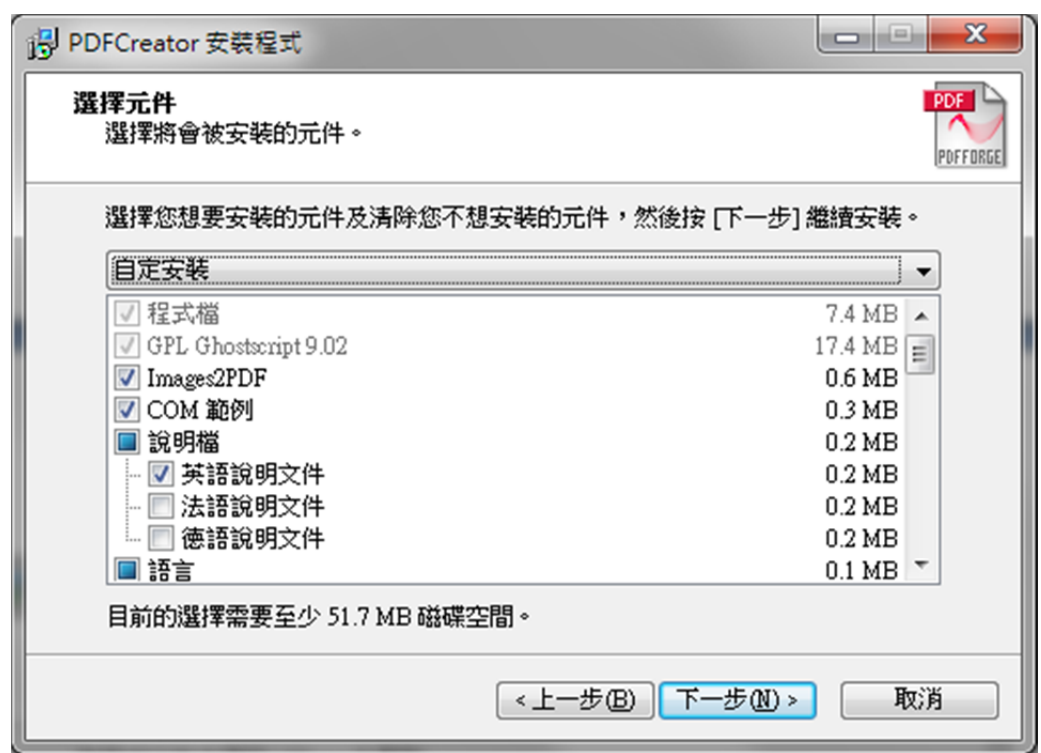

Step 14: 不更改預設的捷徑位置,直接點選下一步

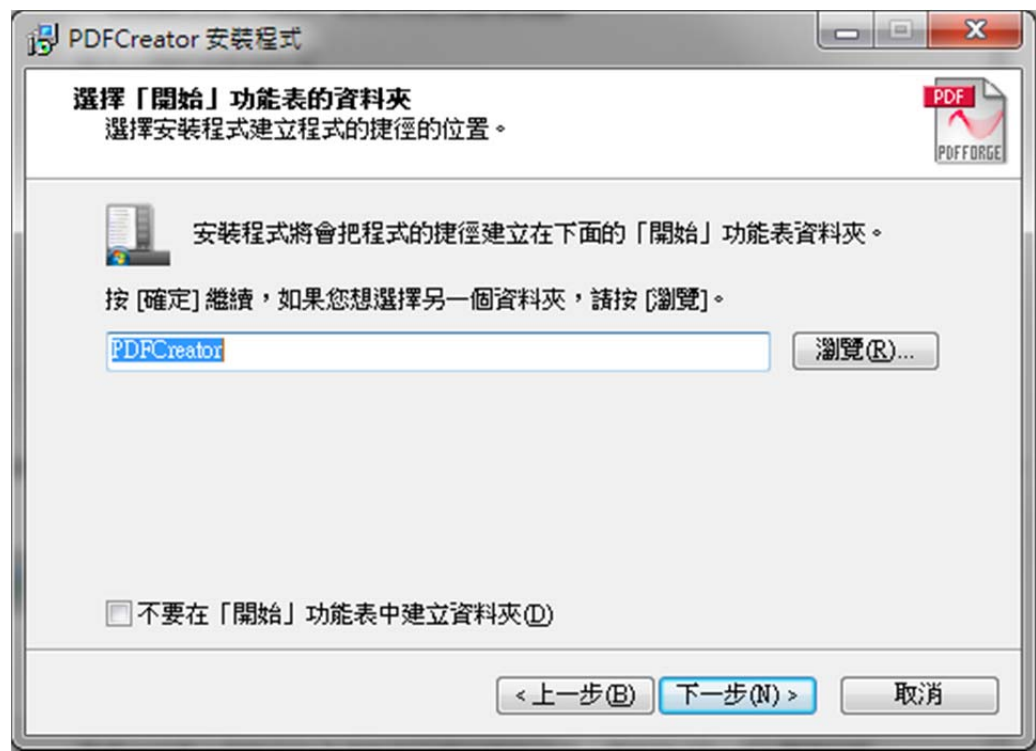

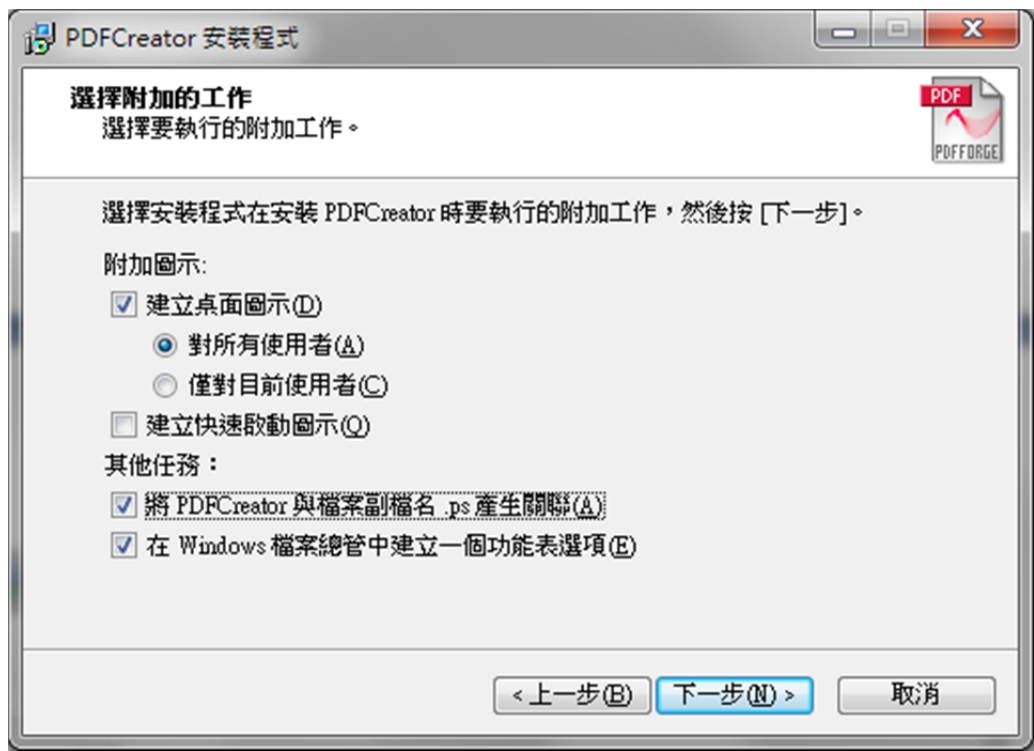

Step 15: 勾選 將 PDFCreator 與檔案副檔名 .ps 產生關聯(A),並點選下一步

### Step 16:開始安裝

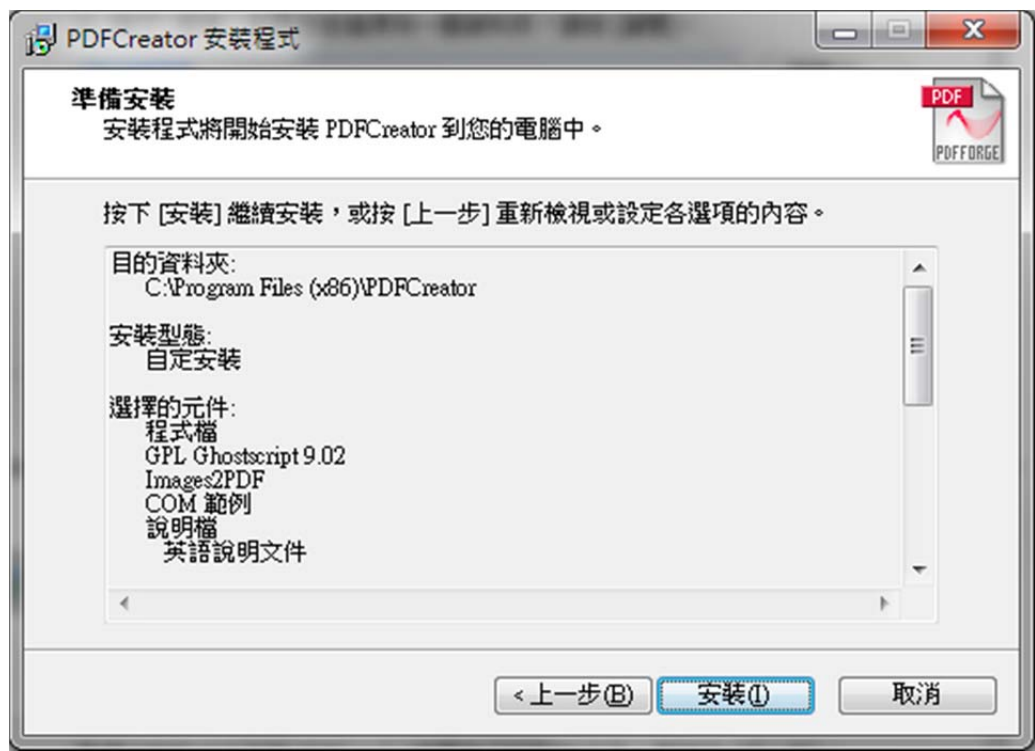

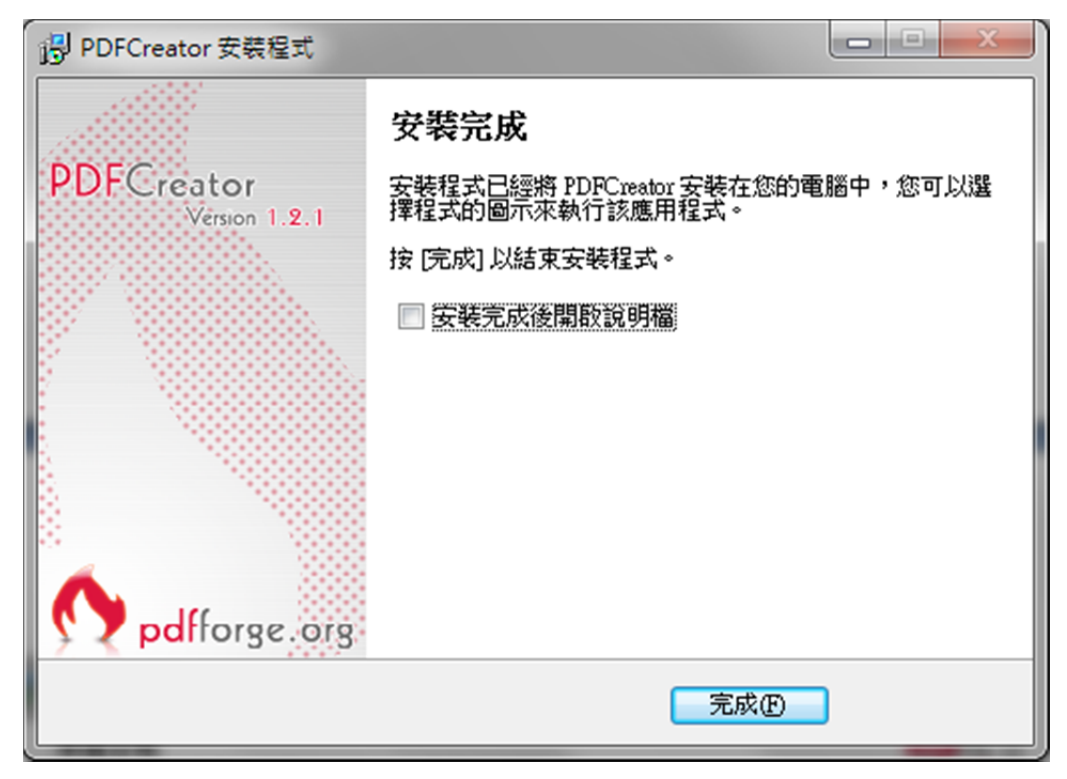

以 TCD‐03‐11‐F.doc 檔為範例進行轉檔

Step 1:Office 按鈕 → 列印

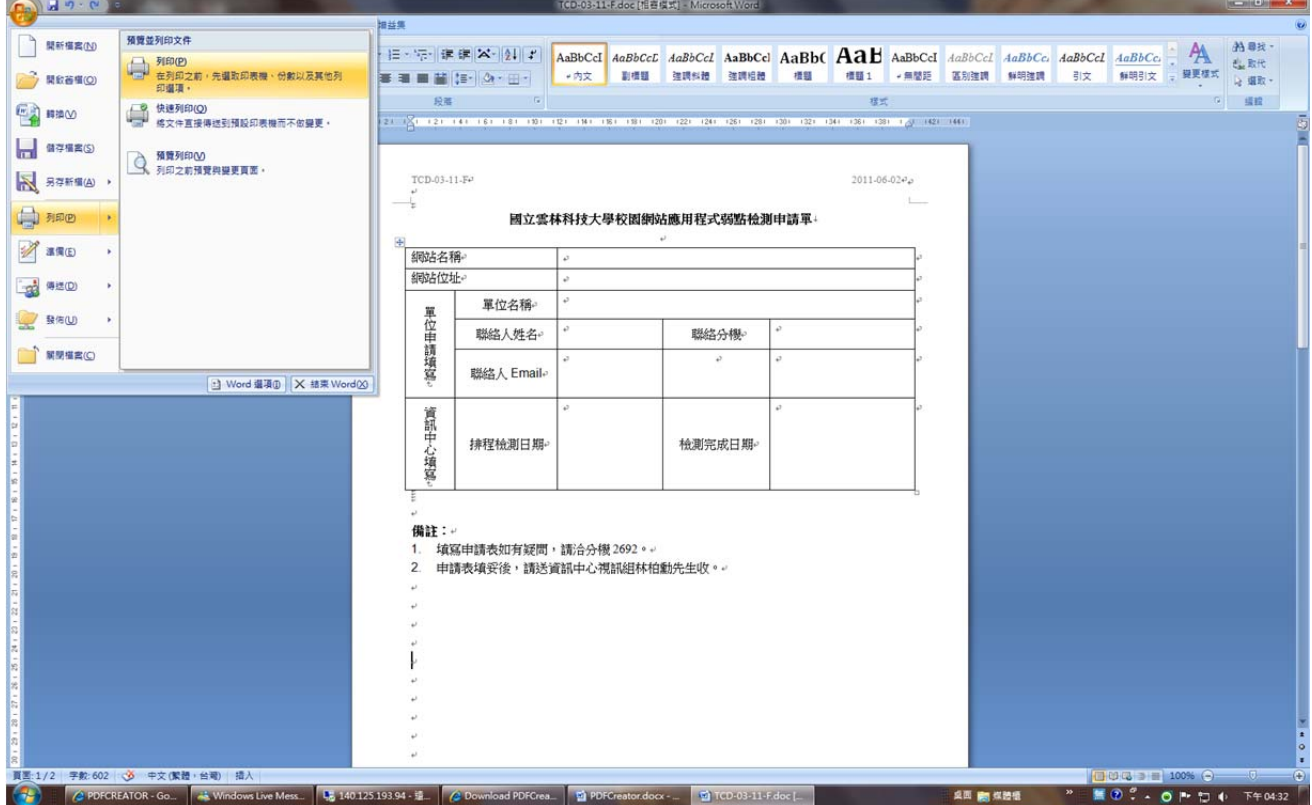

Step 2:印表機選擇 PDFCreator

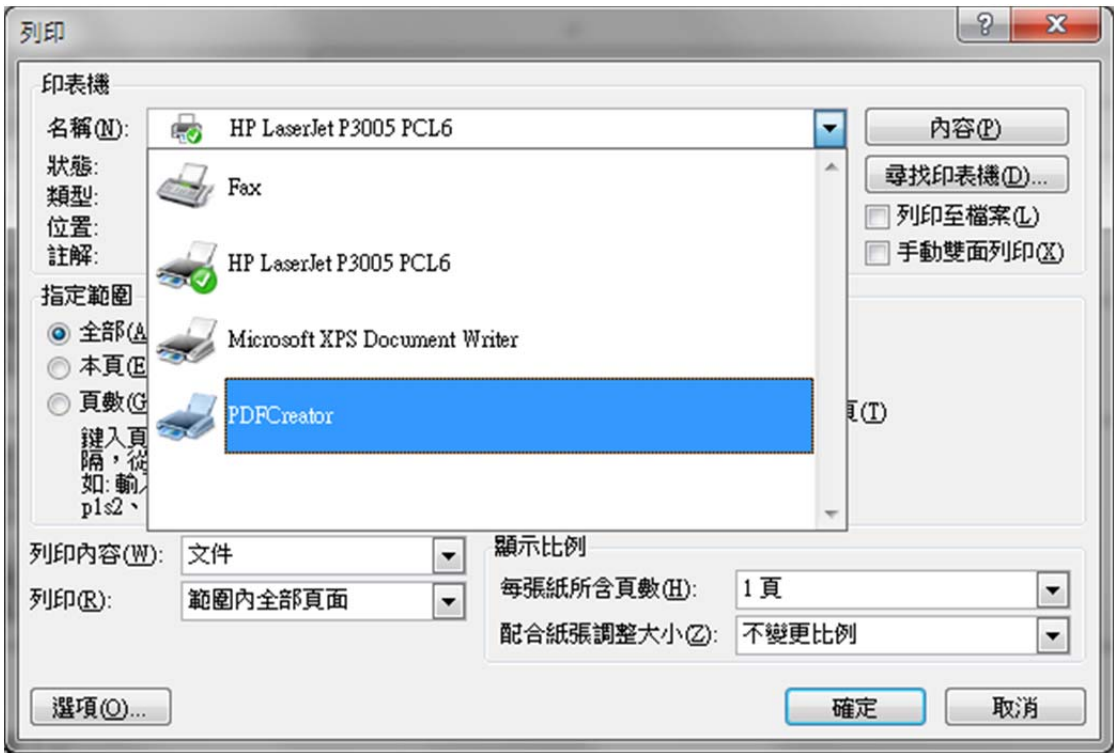

Step 3:點選 儲存

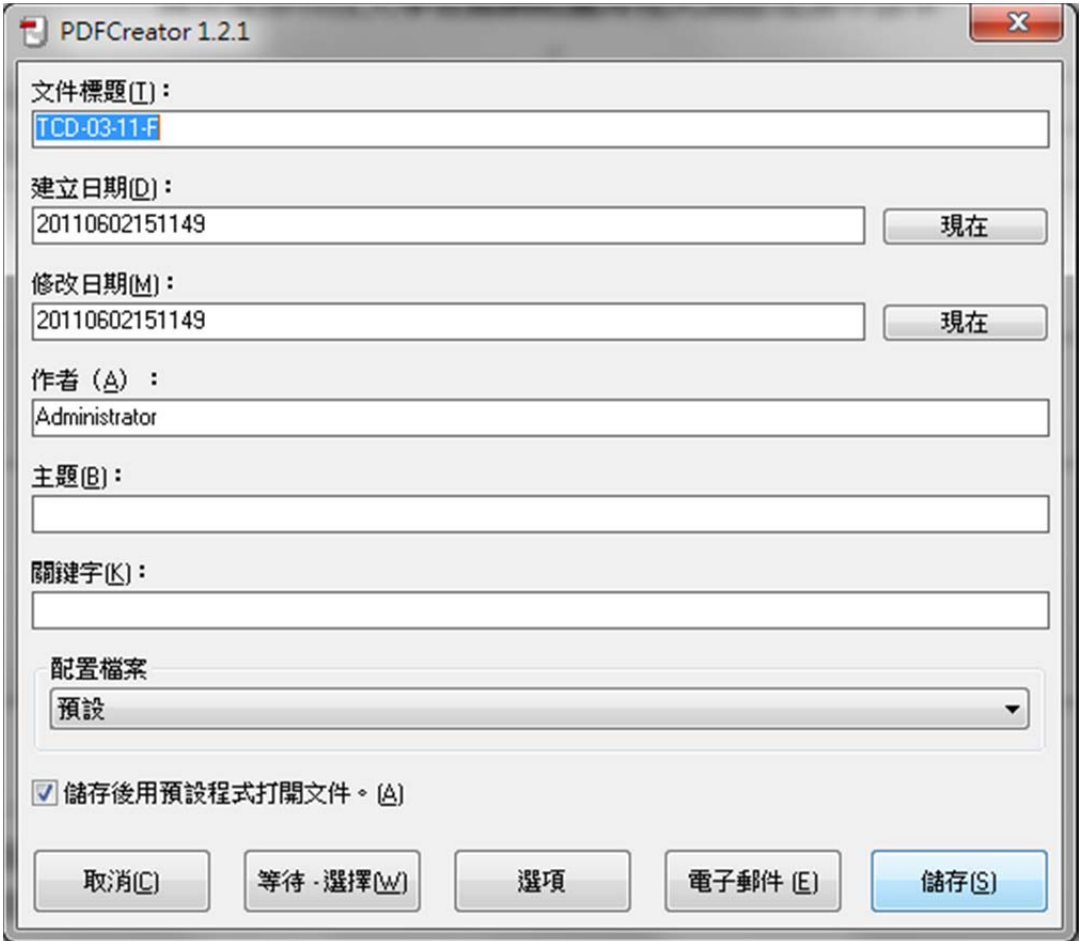

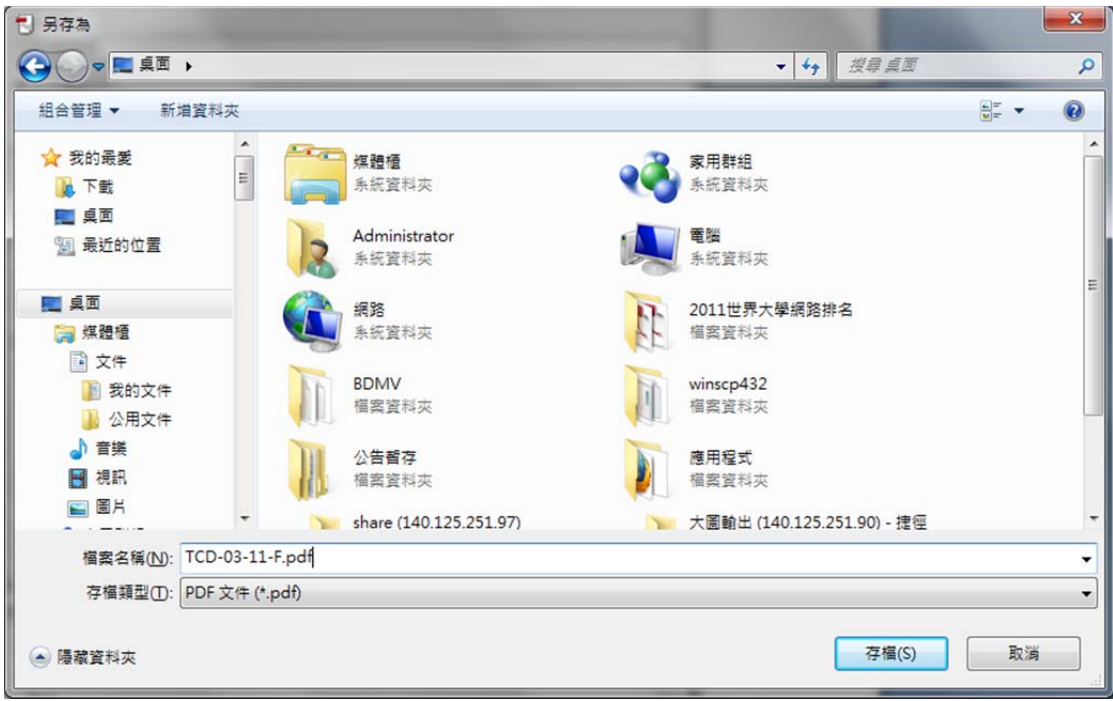

Step 4 ‐ 1:存檔類型選擇 PDF 文件(\*.pdf)

Step 4 - 2: 重複 Step 1~3, 存檔類型改為選擇 Postscript 檔(\*.ps)

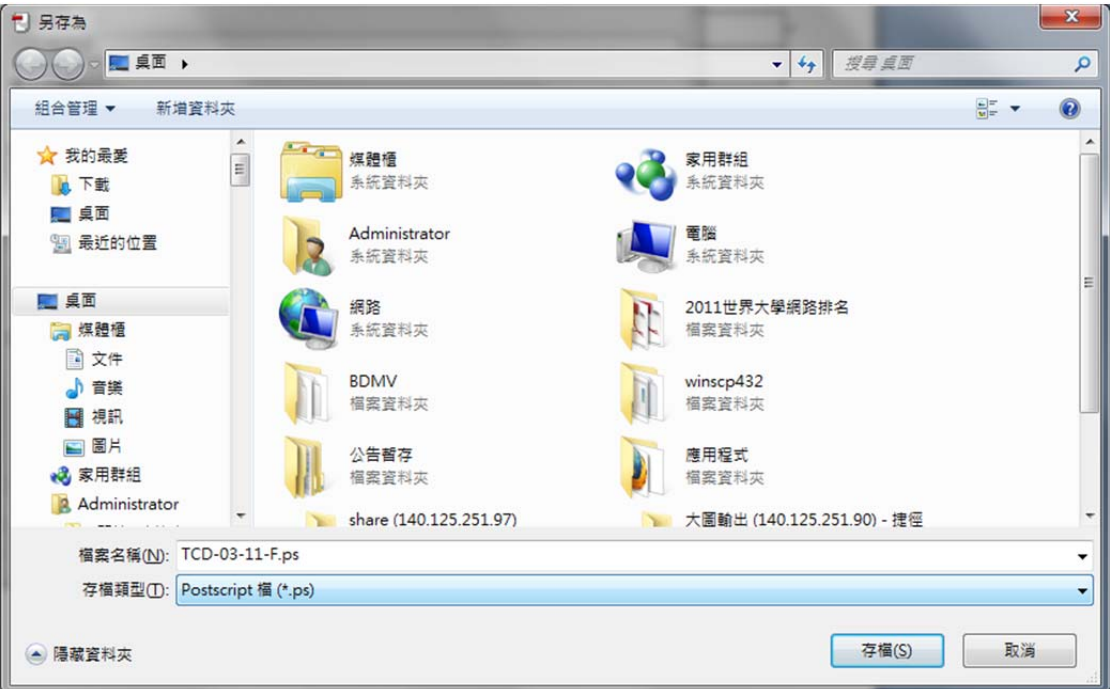

## **十四、 行政單位網站需具備基本項目**

- 1. 組織編制(含所屬業務說明)
- 2. 最新消息
- 3. 網站地圖
- 4. 提供之服務項目、時間
- 5. 提供之設備資源
- 6. 各類文件下載(服務申請表格、標準作業流程)
- 7. 其它說明:Q&A、 Email、電話、傳真專線

## **十五、 學術單位網站需具備基本項目**

- 1. 最新消息
- 2. 單位簡介 (含教學目標、教學重點、特色、中長期發展計劃)
- 3. 師資介紹(教師、實驗室網站)
- 4. 課程介紹
- 5. 教學設備
- 6. 網路資源
- 7. 課程資訊
- 8. 修課資訊
- 9. 招生事項及入學資訊
- 10. 修業規定
- 11. 其它說明:Q&A、 Email、電話、傳真專線

## **十六、 中英文教師個人網頁需具備基本項目**

- 1. 個人簡介
- 2. 發表論文、專書、期刊、個人著作
- 3. 研究領域、專長
- 4. 連繫方式
- 5. 實驗室網站
- 6. 教學或產學成果
- 7. 研究成果
- 8. 論文著作
- 9. 系所及首頁連結
- 10. 其它說明:Q&A、 Email、電話、傳真專線

## **十七、 中英文實驗室網頁需具備基本項目**

- 1. 各年度計畫
- 2. 研究成果
- 3. 期刊、著作書籍、技術報告
- 4. 成員或碩、博士介紹
- 5. 成立宗旨
- 6. 研究內容
- 7. 發展目標
- 8. 簡介
- 9. 系所及首頁連結

## **十八、 搜尋引擎最佳化**

説明:配合搜尋引擎最佳化技術,使網站更容易被搜尋引擎所接受。 實作:

- 1. 網頁內容出現關鍵字,例:教務處(招生、大學部、課程)
- 2. 網頁標頭(HEAD)內出現關鍵字 例:<meta name="keywords" content="YunTech,招生,大學部,課程">
- 3. 申請網域名稱 Domain Name
- 4. 增加從外站連入您網站的連結
- 5. 將網站提報給搜尋引擎(Sitemap)

## **十九、 瀏覽器使用建議**

說明:網站設計支援不同瀏覽器相容性(如 Internet Explorer、Chrome、Firefox、 Safari 瀏覽器)

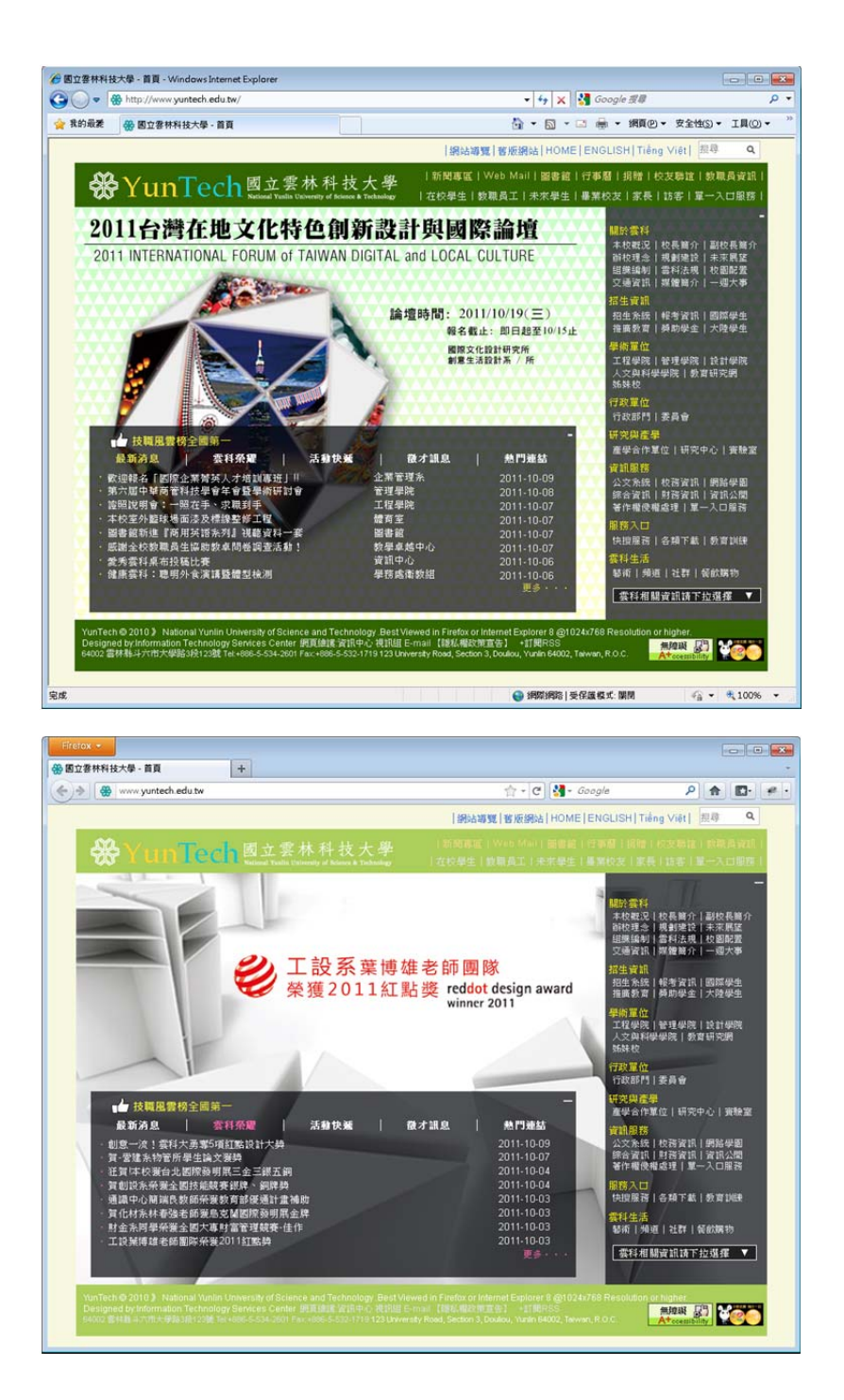

### 實作:

- 1. 設計網站時使用標準的 HTML 和 CSS 碼來撰寫網頁,並於上線前儘可能在 各種瀏覽器中測試這些網頁,建議在網站開發初期便開始測試。
- 2. 不同的瀏覽器,甚至同一個瀏覽器的不同版本,各類型瀏覽器都可能以不同 的方式來呈現網站。

# **二十、 增加外部連結**

説明:外部連結告訴能搜尋引擎網站的重要性,所以越多的外部連結對搜尋引擎 最佳化越有幫助,建立高品質的外部連結可幫助網站優化。

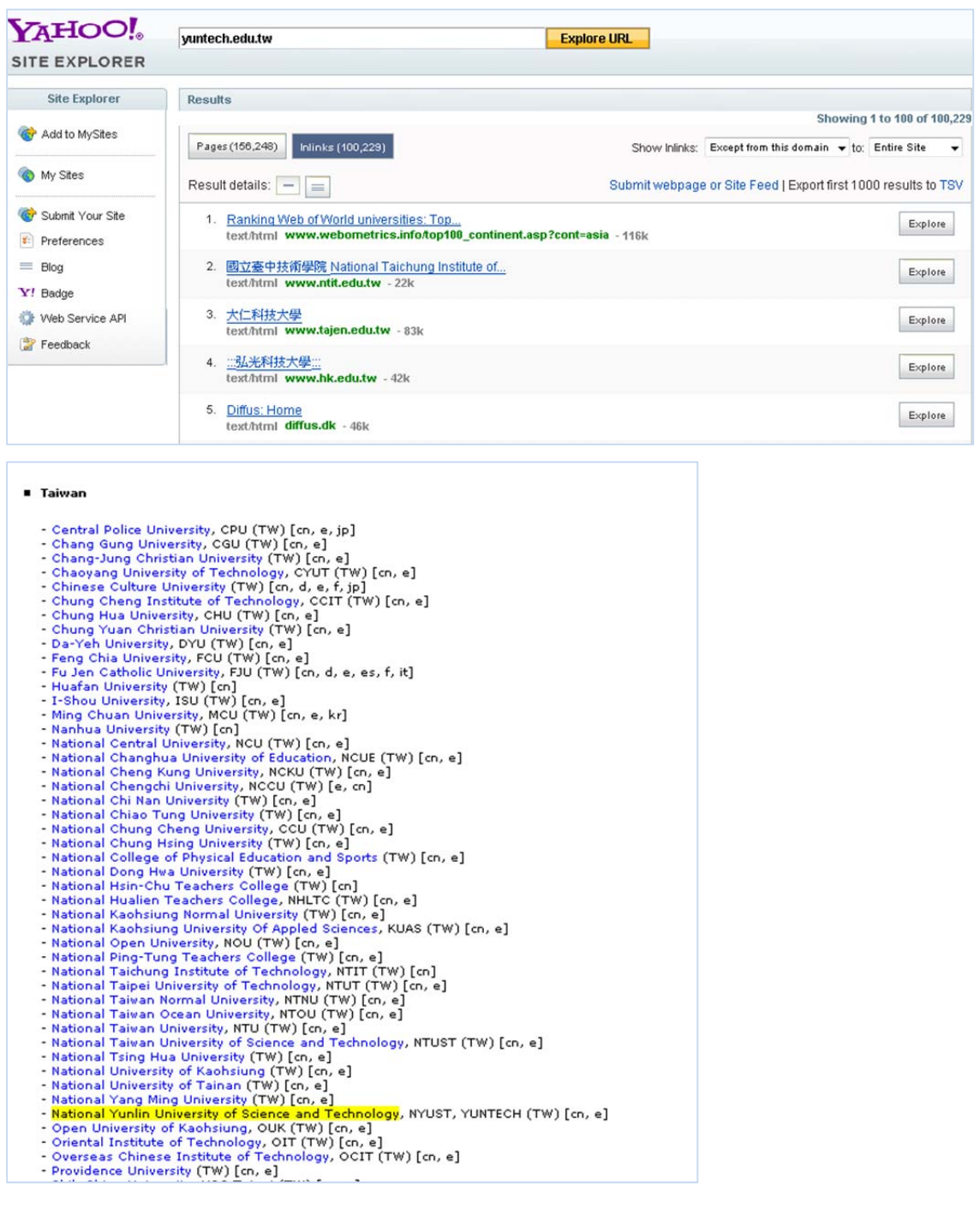

### 實作:

- 1. 交換連結
- 2. 外部部落格經營,反向爭取連結
- 3. 充實網站資料,讓網站參考連結
- 4. 利用免費連結(知識+、百度、WIKI),增加外部連結
- 5. 積極與各論壇、討論區、部落格交換連結
- 6. 爭取舉辦各類國際性大型會議,並建立相關網站。

# **二十一、 References**

- (1) Google. Science 2012, http://www.google.com.tw/
- (2) Microsoft . Science 2012, http://www.bing.com/
- (3) Yahoo! Inc. Science 2012,http://tw.yahoo.com/